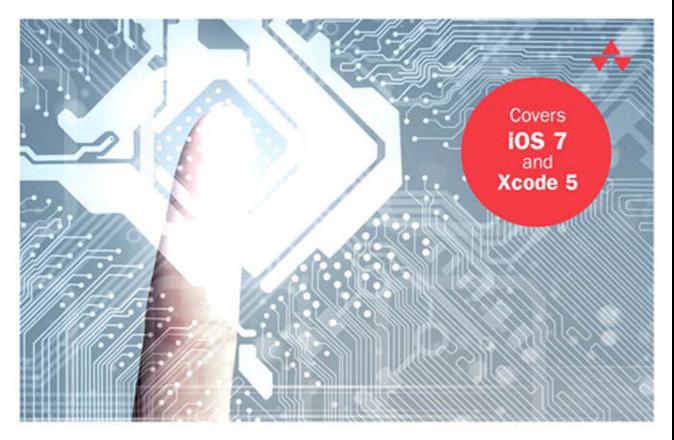

# LEARNING Core Data FOR iOS

A Hands-On Guide to Building Core Data Applications

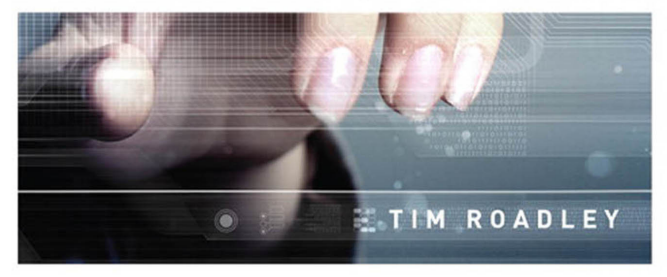

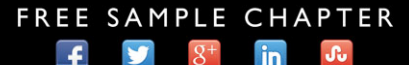

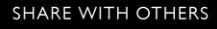

# Learning Core Data for iOS

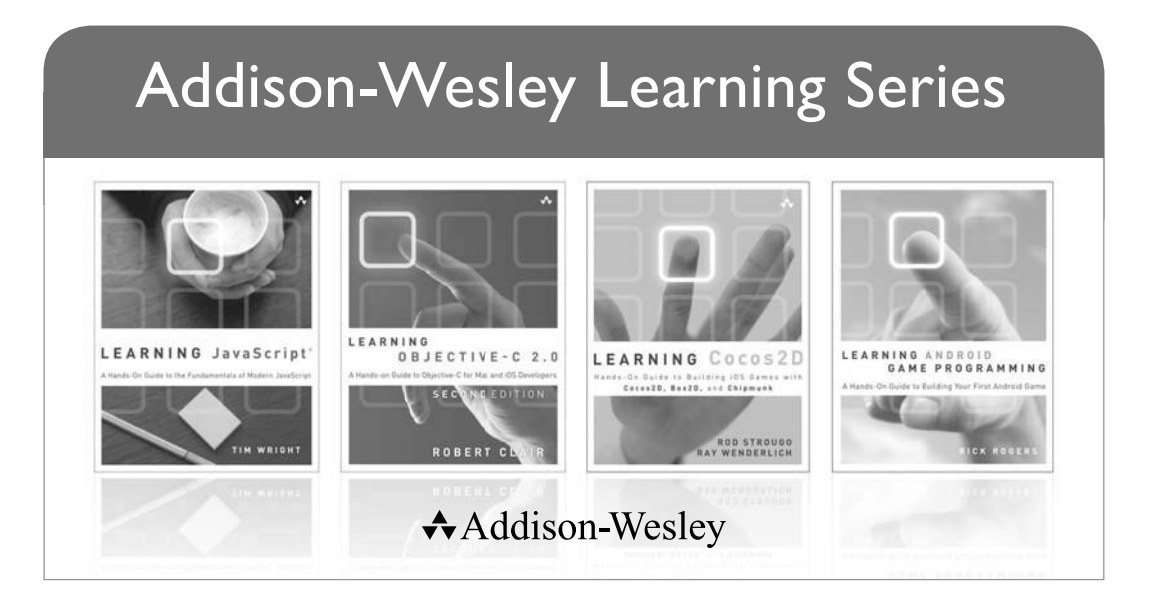

Visit informit.com/learningseries for a complete list of available publications.

The **Addison-Wesley Learning Series** is a collection of hands-on programming guides that help you quickly learn a new technology or language so you can apply what you've learned right away.

Each title comes with sample code for the application or applications built in the text. This code is fully annotated and can be reused in your own projects with no strings attached. Many chapters end with a series of exercises to encourage you to reexamine what you have just learned, and to tweak or adjust the code as a way of learning.

Titles in this series take a simple approach: they get you going right away and leave you with the ability to walk off and build your own application and apply the language or technology to whatever you are working on.

> Safari<sup>"</sup>  $\star$ Addison-Wesley **inform**<sub>IT</sub>

ALWAYS LEARNING

# Learning Core Data for iOS

Tim Roadley

Addison-Wesley

Upper Saddle River, NJ • Boston • Indianapolis • San Francisco New York • Toronto • Montreal • London • Munich • Paris • Madrid Cape Town • Sydney • Tokyo • Singapore • Mexico City

Many of the designations used by manufacturers and sellers to distinguish their products are claimed as trademarks. Where those designations appear in this book, and the publisher was aware of a trademark claim, the designations have been printed with initial capital letters or in all capitals.

The author and publisher have taken care in the preparation of this book, but make no expressed or implied warranty of any kind and assume no responsibility for errors or omissions. No liability is assumed for incidental or consequential damages in connection with or arising out of the use of the information or programs contained herein.

The publisher offers excellent discounts on this book when ordered in quantity for bulk purchases or special sales, which may include electronic versions and/or custom covers and content particular to your business, training goals, marketing focus, and branding interests. For more information, please contact:

#### U.S. Corporate and Government Sales (800) 382-3419 corpsales@pearsontechgroup.com

For sales outside the United States, please contact:

#### International Sales international@pearsoned.com

AirPlay, AirPort, AirPrint, AirTunes, App Store, Apple, the Apple logo, Apple TV, Aqua, Bonjour, the Bonjour logo, Cocoa, Cocoa Touch, Cover Flow, Dashcode, Finder, FireWire, iMac, Instruments, Interface Builder, iOS, iPad, iPhone, iPod, iPod touch, iTunes, the iTunes logo, Leopard, Mac, Mac logo, Macintosh, Multi-Touch, Objective-C, Quartz, QuickTime, QuickTime logo, Safari, Snow Leopard, Spotlight, and Xcode are trademarks of Apple, Inc., registered in the United States and other countries. OpenGL and the logo are registered trademarks of Silicon Graphics, Inc. The YouTube logo is a trademark of Google, Inc. Intel, Intel Core, and Xeon are trademarks of Intel Corp. in the United States and other countries.

Library of Congress Control Number: 2013946325

Visit us on the Web: informit.com/aw

Copyright © 2014 Pearson Education, Inc.

All rights reserved. Printed in the United States of America. This publication is protected by copyright, and permission must be obtained from the publisher prior to any prohibited reproduction, storage in a retrieval system, or transmission in any form or by any means, electronic, mechanical, photocopying, recording, or likewise. To obtain permission to use material from this work, please submit a written request to Pearson Education, Inc., Permissions Department, One Lake Street, Upper Saddle River, New Jersey 07458, or you may fax your request to (201) 236-3290.

ISBN-13: 978-0-321-90576-5 ISBN-10: 0-321-90576-8

Text printed in the United States on recycled paper at RR Donnelley in Crawfordsville, Indiana.

First printing: November 2013

 Editor-in-Chief Mark Taub

Senior Acquisitions Editor

Trina MacDonald

Senior Development Editor Chris Zahn

Development Editor Sheri Cain

Managing Editor Kristy Hart

Senior Project Editor Betsy Gratner

Copy Editor Bart Reed

 Indexer Brad Herriman

**Proofreader** Paula Lowell

Technical Reviewers Carl Brown Mark H. Granoff Ricky O'Sullivan Rich Warren

Publishing Coordinator Olivia Basegio

Cover Designer Chuti Prasertsith

 Compositor Nonie Ratcliff ❖

*The more I learn, the more I learn I need to learn more.* 

*I dedicate this book to my wonderful wife, Tracey, who has given up many nights and weekends with me to help make this book a reality. Finally, we can sit back and relax together again! I'm sure Tyler & Taliah will let us....*

*<3* 

❖

# Contents at a Glance

Preface xv

- 1 Your First Core Data Application 1
- 2 Managed Object Model Basics 19
- 3 Managed Object Model Migration 45
- 4 Managed Object Model Expansion 71
- 5 Table Views 91
- 6 Views 125
- 7 Picker Views 159
- 8 Preloading Data 189
- 9 Deep Copy 215
- 10 Performance 239
- 11 Background Processing 263
- **12 Search 281**
- 13 Back Up and Restore with Dropbox 297
- 14 iCloud 331
- 15 Taming iCloud 351
- 16 Web Service Integration 379
- A Preparing Grocery Dude for Chapter 1 411
- B Preparing Grocery Cloud for Chapter 16 417 Index<sub>425</sub>

# <span id="page-7-1"></span><span id="page-7-0"></span>Table of Contents

[Preface xv](#page-15-0)

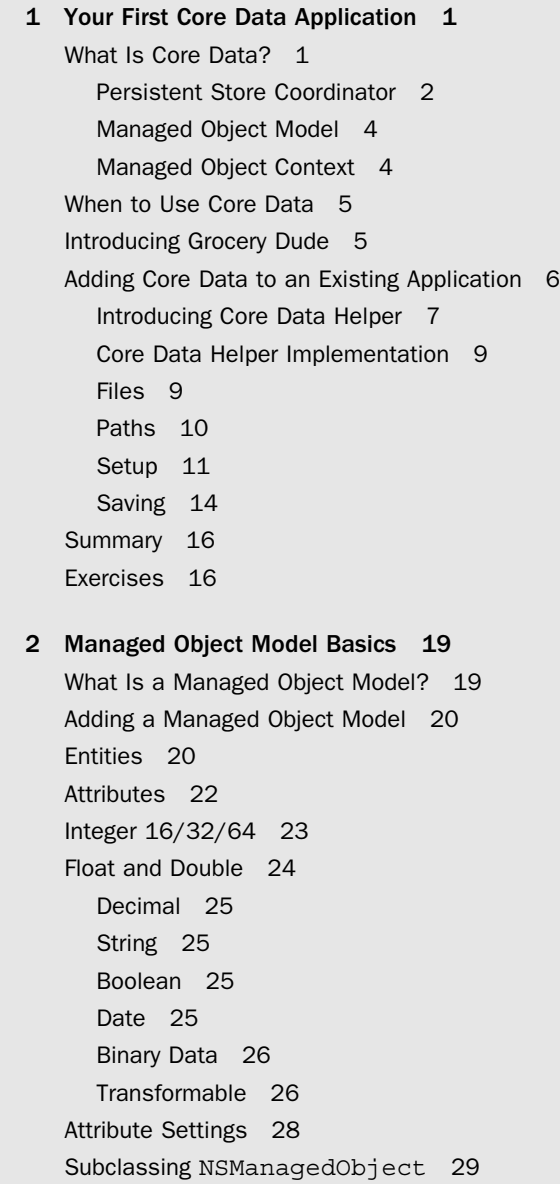

[Scalar Properties for Primitive Data Types 31](#page--1-6) [Snippet Demo Method 31](#page--1-7) [Creating a Managed Object 32](#page--1-0) [Backend SQL Visibility 33](#page--1-7) [Fetching Managed Objects 36](#page--1-1) [Fetch Request Sorting 38](#page--1-1) [Fetch Request Filtering 39](#page--1-7) [Fetch Request Templates 40](#page--1-1) [Deleting Managed Objects 42](#page--1-1) [Summary 43](#page--1-8) [Exercises 43](#page--1-7)

#### [3 Managed Object Model Migration 45](#page--1-6)

[Changing a Managed Object Model 45](#page--1-7) [Adding a Model Version 47](#page--1-6) [Lightweight Migration 48](#page--1-1) [Default Migration 52](#page--1-0) [Migration Manager 57](#page--1-6) [Summary 69](#page--1-6) [Exercises 69](#page--1-9)

#### [4 Managed Object Model Expansion 71](#page--1-6)

[Relationships 71](#page--1-7) [Delete Rules 77](#page--1-7) [Validation Errors 81](#page--1-7) [Entity Inheritance 86](#page--1-1) [Summary 90](#page--1-0) [Exercises 90](#page--1-1)

#### [5 Table Views 91](#page--1-6)

[Table Views 101 91](#page--1-7) [Core Data Table Views 93](#page--1-6) Introducing [CoreDataTVC](#page--1-7) 93 [Fetching 95](#page--1-7) [DATASOURCE: UITableView](#page--1-1) 96 [DELEGATE: NSFetchedResultsController](#page--1-1) 98 AppDelegate's [CoreDataHelper](#page--1-1) Instance 104

Introducing [PrepareTVC](#page--1-1) 105 [Data 106](#page--1-3) [View 108](#page--1-2) [Interaction 114](#page--1-2) [Introducing](#page--1-5) ShopTVC 117 [Data 117](#page--1-1) [View 118](#page--1-3) [Interaction 121](#page--1-0) [Summary 122](#page--1-10) [Exercises 122](#page--1-3)

#### [6 Views 125](#page--1-0)

[Overview 125](#page--1-1) [The Target View Hierarchy 126](#page--1-3) [Introducing](#page--1-0) ItemVC 127 [Keeping Reference to a Selected Item 128](#page--1-2) [Passing a Selected Item to](#page--1-3) ItemVC 128 [Configuring the Scroll View and Text Fields 129](#page--1-1) ItemVC [Implementation 134](#page--1-10) [Interaction 134](#page--1-3) [DELEGATE: UITextField](#page--1-3) 136 [View 137](#page--1-1) [Data 139](#page--1-1) [Units, Home Locations, and Shop Locations 143](#page--1-0) [Adding and Editing Units 145](#page--1-1) [Implementing](#page--1-1) UnitsTVC 147 [Implementing](#page--1-1) UnitVC 149 Segue from [UnitsTVC](#page--1-1) to UnitVC 153 [Adding and Editing Home or Shop Locations 154](#page--1-10) [Configuring the Home Location Views 154](#page--1-3) [Configuring the Shop Location Views 156](#page--1-2) [Summary 158](#page--1-2) [Exercises 158](#page--1-3)

#### [7 Picker Views 159](#page--1-0)

[Overview 159](#page--1-1) Introducing [CoreDataPickerTF](#page--1-2) 160

[DELEGATE+DATASOURCE: UIPickerView](#page--1-1) 162 [Interaction 164](#page--1-1) [Data 165](#page--1-6) [View 165](#page--1-7) Introducing [UnitPickerTF](#page--1-0) 168 [Creating the Unit Picker 170](#page--1-0) [Connecting the Unit Picker 171](#page--1-6) Configuring ItemVC [for the Unit Picker 171](#page--1-7) Introducing [LocationAtHomePickerTF](#page--1-0) 176 Introducing [LocationAtShopPickerTF](#page--1-0) 178 [Creating the Location Pickers 179](#page--1-7) [Connecting the Location Pickers 180](#page--1-1) Configuring ItemVC [for the Location Pickers 181](#page--1-7) [Picker-Avoiding Text Field 186](#page--1-0) [Summary 188](#page--1-0) [Exercises 188](#page--1-1)

#### [8 Preloading Data 189](#page--1-6)

[Default Data 189](#page--1-7) [Is an Import Required? 190](#page--1-1) [Importing from XML 193](#page--1-7) [Creating an Import Context 196](#page--1-1) [Preventing Duplicate Default Data 197](#page--1-7) [Triggering a Default Data Import 198](#page--1-1) Introducing [CoreDataImporter](#page--1-0) 200 [Selecting Unique Attributes 205](#page--1-7) [Mapping XML Data to Entity Attributes 206](#page--1-1) [Importing from a Persistent Store 209](#page--1-7) [Using the Default Data Store as the](#page--1-0) Initial Store 210 [Summary 213](#page--1-7) [Exercises 214](#page--1-0)

 [9 Deep Copy 215](#page--1-6) [Overview 215](#page--1-7) [Configuring a Source Stack 218](#page--1-1) [Configuring the Source Store 219](#page--1-7) Enhancing [CoreDataImporter](#page--1-5) 221 [Object Info 221](#page--1-1) [Array For Entity 222](#page--1-3) [Copy Unique Object 223](#page--1-0) [Establish To-One Relationship 224](#page--1-2) [Establish To-Many Relationship 226](#page--1-2) [Establish Ordered To-Many Relationship 227](#page--1-0) [Copy Relationships 228](#page--1-3) [Deep Copy Entities 230](#page--1-3) [Triggering a Deep Copy 232](#page--1-2) [Summary 236](#page--1-10) [Exercises 236](#page--1-3)

#### [10 Performance 239](#page--1-11)

[Identifying Performance Issues 239](#page--1-12) [Implementing the Camera 240](#page--1-13) [Generating Test Data 245](#page--1-12) [Measuring Performance with SQLDebug 250](#page--1-14) [Measuring Performance with Instruments 251](#page--1-12) [Improving Performance 254](#page--1-14) [Clean Up 261](#page--1-12) [Summary 262](#page--1-15) [Exercises 262](#page--1-13)

#### [11 Background Processing 263](#page--1-11)

[Background Save 263](#page--1-12) [Background Processing 268](#page--1-13) [Introducing](#page--1-12) Faulter 269 Introducing [Thumbnailer](#page--1-12) 273 [Summary 279](#page--1-11) [Exercises 279](#page--1-12)

#### [12 Search 281](#page--1-11)

Updating [CoreDataTVC](#page--1-14) 282 Updating [PrepareTVC](#page--1-11) 289 [Summary 294](#page--1-14) [Exercises 294](#page--1-13)

 [13 Back Up and Restore with Dropbox 297](#page--1-16) [Dropbox Integration 298](#page--1-12) [Supporting Frameworks 299](#page--1-17) [Linking to Dropbox 300](#page--1-12) Introducing [DropboxHelper](#page--1-12) 302 Introducing [DropboxTVC](#page--1-11) 304 Preparing [CoreDataHelper](#page--1-17) 307 Building [DropboxHelper](#page--1-18) 308 [Local File Management 308](#page--1-12) [Dropbox File Management 310](#page--1-11) [Backup & Restore 312](#page--1-11) Building [DropboxTVC](#page--1-12) 316 [Creating Backups 319](#page--1-16) [Displaying Backups 322](#page--1-11) [Restore 324](#page--1-12) [Summary 328](#page--1-18) [Exercises 328](#page--1-12) [14 iCloud 331](#page--1-16) [Overview 331](#page--1-17) [Enabling iCloud 333](#page--1-17) Updating [CoreDataHelper](#page--1-12) for iCloud 334 [The iCloud Store 335](#page--1-17) [iCloud Notifications 337](#page--1-11) [The Debug Navigator 341](#page--1-17) [Disabling iCloud 342](#page--1-11) [Summary 348](#page--1-11) [Exercises 348](#page--1-12) [15 Taming iCloud 351](#page--1-16) [De-Duplication 351](#page--1-17) [Seeding 360](#page--1-12) [Developing with a Clean Slate 367](#page--1-17)

[Configurations 369](#page--1-17)

[Finishing Touches 370](#page--1-12)

[Summary 371](#page--1-17)

[Exercises 372](#page--1-11)

#### <span id="page-13-0"></span>[16 Web Service Integration 379](#page--1-11)

[Introducing StackMob 379](#page--1-12) [The StackMob SDK 381](#page--1-11) [Creating a StackMob Application 382](#page--1-13) [Managed Object Model Preparation 383](#page--1-12) [Configuring a StackMob Client 385](#page--1-11) [Saving 387](#page--1-12) [Underlying Changes 389](#page--1-12) [Automatic Schema Generation 390](#page--1-13) [Schema Permissions 393](#page--1-11) [Authentication 394](#page--1-14) [Securing the User Class 396](#page--1-14) [Introducing](#page--1-12) LoginVC 397 [Maintaining Responsiveness 406](#page--1-13) [Summary 408](#page--1-13) [Exercises 409](#page--1-11)

#### [A Preparing Grocery Dude for Chapter 1 411](#page--1-11) [New Xcode Project 411](#page--1-12) [Storyboard Design 412](#page--1-13) [App Icons and Launch Images 415](#page--1-12)

#### [B Preparing Grocery Cloud for Chapter 16 417](#page--1-11)

[Renaming Grocery Dude 417](#page--1-12) [Repointing File Paths 418](#page--1-13) [Renaming Groups and Tests 419](#page--1-12) [Renaming the Scheme 420](#page--1-13) [Updating the Artwork 421](#page--1-11) [Disabling Camera and Image Support 421](#page--1-12) [Workaround: Section Name Key Path Issue 422](#page--1-14) [Summary 423](#page--1-12)

[Index 425](#page-39-0) 

# Acknowledgments

A resounding thank-you first goes out to Trina MacDonald for giving me the opportunity to write this book. Her guidance throughout the whole process has been invaluable, as has the assistance of the fantastic technical reviewers Rich Warren, Carl Brown, Mark Granoff, and Ricky O'Sullivan. You guys saved this book from a few bugs that crept through on those late nights and also provided some great insight and coding technique suggestions. Special thanks also go to Betsy Gratner, Olivia Basegio, Bart Reed, Sheri Cain, Chris Zahn, and Matt Vaznaian for your assistance in making this book a reality.

# About the Author

**Tim Roadley** is a senior analytics software consultant at Emite Pty Ltd. He is primarily focused on delivering business intelligence dashboards, currently for one of Australia's major banks. Prior to Emite, Tim was Infrastructure Manager at Cuscal Pty Ltd, where he was heavily involved in designing and implementing a payments switch that drives 1,300+ ATMs throughout Australia. By night he is an avid iOS developer and tutorial writer, with several apps on the App Store, including Teamwork, iSoccer, and now Grocery Dude and Grocery Cloud. In his downtime, he enjoys spending time with his wonderful wife, Tracey, and two lovely children, Tyler and Taliah.

# <span id="page-15-0"></span> [Preface](#page-7-0)

Every day, millions of Apple devices run applications, or apps, which rely on Core Data. This has led to a mature, stable, and incredibly fast platform for apps to access their data. Core Data itself is not a database. In fact, Core Data is a framework that, among other things, automates how you interact with a database. Instead of writing SQL code, you use Objective-C objects. All the associated SQL you would otherwise have to write yourself is generated automatically. This leaves you with all the benefits of a relational database without the headache of writing, testing, and optimizing SQL queries within your Objective-C code. The SQL code generated automatically "under the hood" is the product of years of refinement and optimization by Apple's masterful engineers. Using Core Data will not only speed up your own application development time, it will also significantly reduce the amount of code you have to write.

Here are some notable features of Core Data:

- Change management (undo and redo)
- Relationships
- Data model versioning and migration
- Efficient fetching (through batching and faulting)
- Efficient filtering (through predicates)
- Data consistency and validation

With this book, you'll be introduced to Core Data features and best practices. As you progress through the chapters, you'll also build a fully functional Core Data iPhone app from scratch. Each key piece of information will be explained in succinct detail so you can apply what you've learned straight away. The sample application built throughout this book has been especially designed to demonstrate as many aspects of Core Data as possible. At the same time it is a completely real-world application available on the App Store today. This should make it easier to absorb concepts as you relate them to real-life scenarios.

The arrival of iOS 7 has seen major improvements in the speed, reliability, and simplicity of Core Data integration with iCloud. I encourage anyone who has previously given up on this technology to give it another go, because you will be pleasantly surprised.

If you have feedback, bug fixes, corrections, or anything else you would like to contribute to a future edition, please contact me at timroadley@icloud.com . Finally, thank you for taking an interest in this book. I have put a lot of effort into meticulously crafting it, so I truly hope it helps you on your way to mastering this brilliant technology.

—Tim Roadley ( *@TimRoadley*), September 2013

#### Who Is This Book For?

This book is aimed at Objective-C programmers who wish to learn how to efficiently manage data in their iOS apps. Prior experience with databases may help you pick up some topics faster, yet is not essential knowledge. As old habits die hard, some SQL programmers may find it more difficult to wrap their heads around some topics. Whatever your scenario, don't worry. Every step of the way will be explained and demonstrated clearly.

#### What You'll Need

As an Objective-C programmer, it is expected that you already have a reasonably modern Mac running Xcode 5 or above. You should also be quite familiar with Xcode and have an iOS device to test with. This is particularly true once you reach Chapter 10 , "Performance," which is all about device performance.

You should already know what the Objective-C terms *property*, *method*, *delegate*, *class*, and *class instance* mean. If you're now uncertain that this book is for you, I suggest a detour via the following resources:

- *iOS Programming: The Big Nerd Ranch Guide* (search amazon.com)
- The iOS Newbie Tutorial Series (search timroadley.com)
- Learning Objective-C: A Primer (search apple.com)

#### How This Book Is Organized

This book takes you through the entire process of building the **Grocery Dude** and **Grocery Cloud** apps, which are available from the App Store today. Grocery Dude demonstrates Core Data integration with iCloud. Grocery Cloud demonstrates Core Data integration with StackMob. Each chapter in this book builds on the last, so you're introduced to topics in the order you need to implement them. Along the way you'll build helper classes that simplify redeployment of what you've learned into your own applications. In fact, the exercises at the end of Chapter 15 , "Taming iCloud," guide you through a redeployment of these helper classes into an existing non–Core Data app. In next to no time, you'll have a fully functional Core Data app that is reliably integrated with iCloud.

Here's a brief summary of what you'll find in each chapter:

 ■ **Chapter 1 , "Your First Core Data Application"—**The groundwork is laid as the fundamental concepts of Core Data are introduced. You'll be shown what Core Data is, and just as importantly what it isn't. In addition, Core Data integration with an existing application is demonstrated as the CoreDataHelper class is implemented.

- **Chapter 2 , "Managed Object Model Basics"—**Data models are introduced as parallels are drawn between traditional database schema design and Core Data. You'll be shown how to configure a basic managed object model as entities and attributes are discussed, along with accompanying advice on choosing the right data types. Inserting, fetching, filtering, sorting, and deleting managed objects is also covered and followed up with an introduction to fetch request templates.
- **Chapter 3 , "Managed Object Model Migration"—**Experience lightweight migration, default migration, and using a migration manager to display migration progress. Learn how to make an informed decision when deciding between migration options for your own applications and become comfortable with the model-versioning capabilities of Core Data.
- **Chapter 4 , "Managed Object Model Expansion"—**The true power of a relational data model is unlocked as different types of relationships are explained and added to Grocery Dude. Other model features such as abstract and parent entities are also covered, along with techniques for dealing with data validation errors.
- **Chapter 5 , "Table Views"—**The application really comes to life as Core Data is used to drive memory-efficient and highly performing table views with a fetched results controller. Of course, most of the generic legwork is put into a reusable table view controller subclass called CoreDataTVC. By dropping this class into your own applications, you can easily deploy Core Data–driven table views yourself.
- **Chapter 6 , "Views"—**Working with managed objects takes a front seat as you're shown how to pass them around the application. Objects selected on a table view are passed to a second view, ready for editing. The editing interface is added to Grocery Dude, demonstrating how to work with objects and then save them back to the persistent store.
- **Chapter 7 , "Picker Views"—**As a nice touch, Core Data–driven picker views are added to the editing views. Picker views allow the user to quickly assign existing items to a unit of measurement, home location, or shop location. A special reusable text field subclass called CoreDataPickerTF is introduced, which replaces the keyboard with a Core Data picker view whenever an associated text field is tapped.
- **Chapter 8 , "Preloading Data"—**Techniques for generating a persistent store full of default data from XML are explained and demonstrated in this chapter as the generic CoreDataImporter helper class is introduced. Once you have a persistent store to include with a shipping application, you'll then be shown how to determine whether a default data import is required or even desired by the user.
- **Chapter 9, "Deep Copy"—A** highly flexible and fine-grained alternative to migratePersistentStore, deep copy enables you to copy objects and relationships from selected entities between persistent stores. In this chapter, the CoreDataImporter helper class is enhanced with the deep copy capability.
- **Chapter 10 , "Performance"—**Gain experience with Instruments as you identify and eliminate performance issues caused by the common pitfalls of a Core Data application. The camera functionality is introduced to highlight these issues and demonstrates just how important good model design is to a well-performing application.
- **Chapter 11 , "Background Processing"—**Top-notch performance requires intensive tasks be offloaded to a background thread. Learn just how easy it is to run processes in the background as the example of photo thumbnail generation is added with a generic helper class called Thumbnailer. Also learn how to keep memory usage low with another helper class, called Faulter.
- **Chapter 12 , "Search"—**Learn how to handle twin fetched results controllers in the one table view as you implement efficient search in CoreDataTVC.
- **Chapter 13 , "Back Up and Restore with Dropbox"—**Create backups and synchronize them to Dropbox using their Sync API. Restore data to any iOS device using the same Dropbox account at the touch of a button.
- **Chapter 14 , "iCloud"—**Enjoy the easiest, most reliable Core Data integration with iCloud yet. Handle multiple accounts and varying preferences on using iCloud without missing a beat.
- **Chapter 15 , "Taming iCloud"—**Take iCloud integration to the next level with entitylevel seeding and unique object de-duplication. Accurately emulate first-time iCloud use by resetting ubiquitous content globally, the right way.
- **Chapter 16 , "Web Service Integration"—**Enable collaboration as cross-platform data sharing between multiple users is introduced with StackMob. StackMob has one of the best free Backend-as-a-Service (BaaS) offerings available, and its iOS API is native to Core Data. Thanks to StackMob for generously allowing its art assets to be used in this book and for its assistance with Chapter 16.
- **Appendix A , "Preparing Grocery Dude for Chapter 1"—**Every (non–Core Data) step involved in preparing the starting-point application for Chapter 1is documented here for completeness.
- **Appendix B, "Preparing Grocery Cloud for Chapter 16"—Every (non–Core Data) step** involved in preparing the starting-point application for Chapter 16 is documented here for completeness.

#### Getting the Sample Code

The sample code built throughout this book is available for download from timroadley.com. Links are given in each chapter, or you can use Table P.1 as a reference, which is arranged in the order of implementation.

| <b>Final Code</b> | Link                                                                  |
|-------------------|-----------------------------------------------------------------------|
| Appendix A        | http://timroadley.com/LearningCoreData/GroceryDude-AfterAppendixA.zip |
| Chapter 1         | http://timroadley.com/LearningCoreData/GroceryDude-AfterChapter01.zip |
| Chapter 2         | http://timroadley.com/LearningCoreData/GroceryDude-AfterChapter02.zip |

Table P.1 Grocery Dude Code

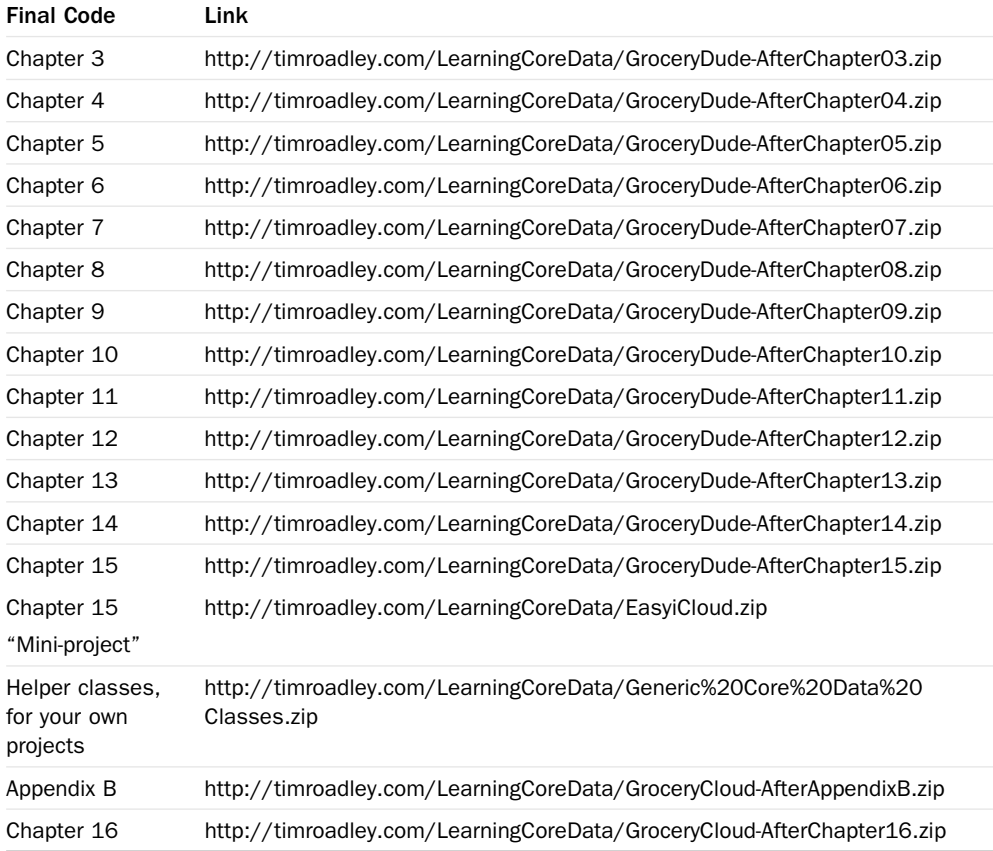

Note that occasionally lines of code in the chapters are too long to fit on the printed page. Where that occurs, a code-continuation arrow  $(\rightarrow)$  has been used to mark the continuation. For example:

[[NSURL fileURLWithPath:[self applicationDocumentsDirectory]]

➥URLByAppendingPathComponent:@"Stores"];

# Editor's Note: We Want to Hear from You!

As the reader of this book, you are our most important critic and commentator. We value your opinion and want to know what we're doing right, what we could do better, what areas you'd like to see us publish in, and any other words of wisdom you're willing to pass our way.

You can email or write me directly to let me know what you did or didn't like about this book—as well as what we can do to make our books stronger.

Please note that I cannot help you with technical problems related to the topic of this book, and that due to the high volume of mail I receive, I might not be able to reply to every message.

When you write, please be sure to include this book's title and author as well as your name and phone number or email address. I will carefully review your comments and share them with the author and editors who worked on the book.

- Email: trina.macdonald@pearson.com
- Mail: Trina MacDonald Senior Acquisitions Editor Addison-Wesley/Pearson Education, Inc. 75 Arlington St., Ste. 300 Boston, MA 02116

1

# <span id="page-21-2"></span><span id="page-21-0"></span>**[Your First Core Data](#page-7-0)  Application**

*If you can't explain it simply, you don't understand it well enough.*  Albert Einstein

<span id="page-21-1"></span>*Kinesthetic learning, or learning by doing, is one of the best ways to absorb and retain information. The topic of Core Data has been a great hurdle for many seasoned programmers, so it's about time a book with a hands-on approach to Core Data was written. In order to avoid side tracking into deep topics too early, this chapter has many pointers to later chapters. First things first: It will give you a Core Data essentials primer, then dive right in and show how to add Core Data to the sample application. The sample application will be expanded over the course of this book as increasingly advanced topics are introduced.* 

# [What Is Core Data?](#page-7-0)

Core Data is a framework that enables you to work with your data as objects, regardless of how they're persisted to disk. This is useful to you as an Objective-C programmer, because you should be comfortable using objects in code already. To provide data objects, known as *managed objects*, Core Data sits between your application and a **persistent store**, which is the generic term given to a data file such as an SQLite database, XML file (which can't be used as a persistent store on iOS), or Binary (atomic) store. These files are called "persistent" because they can survive the underlying hardware being reset. Another (oddly named) persistent store option is the In-Memory store. Although it isn't really "persistent," an In-Memory store allows you to leverage all the functional benefits of Core Data to manage your data, such as change management and validation, not to mention performance.

To map data to a persistent store from managed objects, Core Data uses a **managed object model**, where you configure your application's data structure using an **object graph**. You can <span id="page-22-1"></span>think of an object graph as a collection of cookie cutters used to make managed objects from. The "object" in object graph refers to something called an **entity**, which is used as a cookie cutter to make a customized managed object. Once you have managed objects, you're then free to manipulate them natively in Objective-C, without having to write any SQL code (assuming you're using SQLite as the persistent store, which is the most common scenario). Core Data will transparently map those objects back to a persistent store when you save to disk.

A managed object holds a copy of data from a persistent store. If you use a database as a persistent store, then a managed object might represent data from a table row in that database. If you use an XML file as a persistent store (Mac only), then a managed object would represent data found within certain data elements. A managed object can be an instance of NSManagedObject; however, it's usually an instance of a *subclass* of NSManagedObject. This is discussed in detail in Chapter 2, "Managed Object Model Basics."

<span id="page-22-0"></span>All managed objects exist in a **managed object context**. A managed object context exists in high-speed volatile memory, also known as RAM. One reason a managed object context is required is the overhead involved with transferring data to and from disk. Disk is much slower than RAM, so you don't want to use it more than necessary. Having a managed object context allows access to data that has been previously retrieved from disk to be very fast. The downside, however, is that you need to call save: on the managed object context periodically to write changes back to disk. The managed object context exists also to track changes to its objects in order to provide full undo and redo support.

#### Note

"If you can't explain it simply, you don't understand it well enough" is a famous quote from the late great Albert Einstein. Each chapter of this book is headed by a famous Albert Einstein quote. Core Data can be a difficult topic to learn; however, that doesn't mean it cannot be broken down and explained in understandable chunks. Whenever I write technical tutorials or documentation, I remember this quote and strive for easy-to-read, highly informative material.

To help visualize how the main pieces of Core Data fit together, examine Figure 1.1 .

#### [Persistent Store Coordinator](#page-7-1)

On the left of Figure 1.1 , a **persistent store coordinator** is shown containing a persistent store with table rows. When you set up a persistent store coordinator, you'll commonly choose an SQLite database as the persistent store. Other options for the persistent store are Binary, XML, and In-Memory stores. The thing to note about Binary and XML stores is that they are atomic. This means that even if you only want to change a small amount of data, you still have to write out the whole file to disk when you save. Of course, the same issue applies when reading anatomic store into memory in the first place. This can become problematic if you have a lot of data because it consumes valuable memory.

<span id="page-23-0"></span>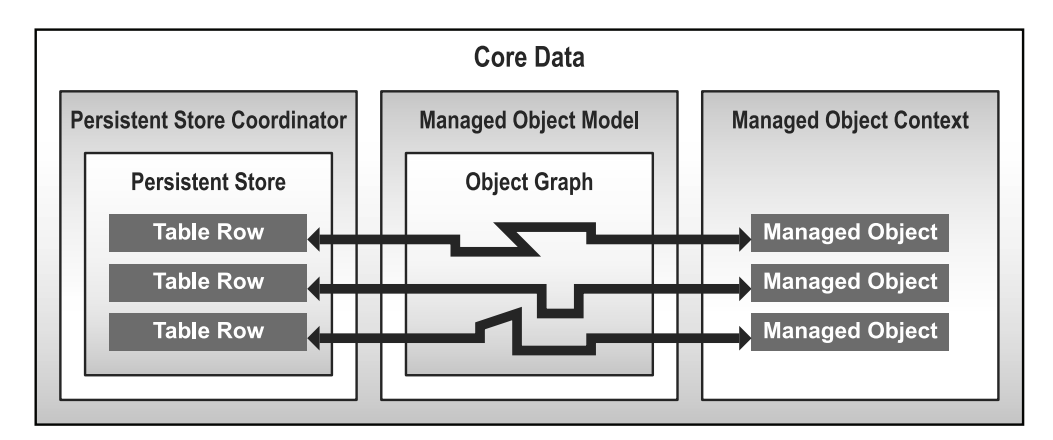

Figure 1.1 Core Data overview

An SQLite database, on the other hand, is updated incrementally as change logs, also known as *transaction logs,* are committed. As a result, the SQLite database memory footprint is comparably very small. For these reasons, you'll typically choose an SQLite database, especially when integrating Core Data with iCloud.

#### Note

Persistent stores should only ever be created by Core Data. You should not configure Core Data to use a database it did not originally create. If you need to use existing data, you should import it. This topic is covered in Chapter 8, "Preloading Data."

A persistent store coordinator can have multiple persistent stores. One situation where this may be appropriate is when Core Data is integrated with iCloud. By putting data that doesn't belong in iCloud into one store, and data that does in another, you will save network bandwidth and iCloud storage space. Even though you would then have two persistent stores, it does not mean that you need two separate object graphs. Using Core Data model configurations allows you to use separate stores, yet still have the one object graph. When you set up a Core Data model configuration, you can select what parts of the object graph belong in what persistent store. If you do use separate persistent stores, you'll need to ensure there's no requirement for a relationship between data in each store. Core Data configurations are discussed in Chapter 15 , "Taming iCloud."

A persistent store is created from an instance of NSPersistentStore and a persistent store coordinator is created from an instance of NSPersistentStoreCoordinator .

#### <span id="page-24-2"></span><span id="page-24-0"></span>[Managed Object Model](#page-7-1)

In the middle of Figure 1.1 , a **managed object model** is shown sitting between a persistent store coordinator and a managed object context. As its name suggests, a managed object model is the model or graphical representation of a data structure. It forms the basis on which managed objects are produced. This is similar to a database schema and is also referred to as an *object graph*. To create one, you'll use Xcode to configure entities and the relationships between them. An entity is similar to a table schema in a database. Entities don't contain data; they only dictate the properties that managed objects that are based on them will have. They're cookie cutters! Just as a database table has fields, similarly an entity has attributes. An attribute can have one of several data types, such as integer, string, or date. Chapter 2 and Chapter 4, "Managed Object Model Expansion," cover these topics in more detail.

<span id="page-24-1"></span>A managed object model is created from an instance of NSManagedObjectModel .

#### [Managed Object Context](#page-7-1)

On the right of Figure 1.1 , a **managed object context** is shown with managed objects inside. A managed object context manages the lifecycle of objects within and provides powerful features such as faulting, change tracking, and validation. Faulting simply means that when you fetch data from a persistent store, only the parts you need are retrieved. Faulting is covered further in Chapter 10 , "Performance." Change tracking is used for undo and redo support. Validation is the enforcement of rules set in the managed object model. For example, a minimum or maximum value rule can be enforced at an attribute level on an entity. Validation is discussed in Chapter 2.

Much like you can have multiple persistent stores, you may also have more than one managed object context. Typically you would use multiple contexts for background processing, such as saving to disk or importing data. When you call save: on a foreground context, you may notice user interface lag, especially when there are a lot of changes. An easy way to get around this issue is to simply call save: only when the home button is pressed and the application enters the background. Another more complicated yet flexible way is to use two managed object contexts. Remember that a managed object context is an area in high-speed memory. Well, you can actually configure a managed object context to save to *another* managed object context. Once you save a foreground context to a background context, you may then save the background context to disk asynchronously. This staged approach ensures the writes to disk never interfere with the user interface responsiveness.

The ability to configure a parent and child context hierarchy has been available since iOS 5. A child context treats its parent as a persistent store, when really the parent is another context that exists to process heavy workloads, such as saving in the background. This is discussed in further detail in Chapter 11, "Background Processing."

A managed object context is created from an instance of NSManagedObjectContext .

# <span id="page-25-2"></span><span id="page-25-0"></span>[When to Use Core Data](#page-7-0)

Once your application outgrows trivial "settings" storage, such as NSUserDefaults and property lists, you're going to run into memory usage issues. The solution is to use a database either directly or instead indirectly with Core Data. If you choose Core Data, you'll save time otherwise spent coding a database interface. You'll also enjoy big performance gains, as well as some functional benefits such as undo and validation. The time you would have spent developing, testing, and generally speaking "reinventing the wheel," you'll free up to focus on more important areas of your application.

<span id="page-25-1"></span>Now you might be thinking, "I just want to save lots of stuff to disk, so why does it have to be so complicated?" Well, it's not that difficult once a few key points are understood. Sure, you could write your own database interfaces and they would probably work great for a while. What happens, though, when your requirements change or you want to add, say, data synchronization between devices? How are your skills at building multithreaded data-import routines that don't impact the user interface? Would your code also support undo and validation yet still be fast and memory efficient on an old iPhone?

The good news for you is that all the hard work has already been done and is wrapped up in the tried and tested Core Data Framework. Even if your application's data requirements are minimal, it's still worth using Core Data to ensure your application is as scalable as possible without compromising performance.

Once you start using Core Data, you'll appreciate how robust and optimized it really is. The millions of people worldwide using Core Data applications every day has led to a mature feature set with performance to match. In short, you'll save more time learning Core Data than throwing it in the too-hard basket and writing your own database interfaces. You'll also benefit from loads of additional functionality for free.

#### **Note**

Before you continue, you should have at least Xcode 5 installed on your Mac. The code used in this book is targeted at iOS 7, so it won't work in lower versions of Xcode. It is also recommended that you become a member of the iOS Developer Program, so you can run the sample application on your device as required. Go to<http://developer.apple.com> for further information on becoming a member.

# [Introducing Grocery Dude](#page-7-0)

Grocery Dude is the sample iPhone application you'll create over the course of this book. As the features and best practices of Core Data are introduced, you can apply what you've learned to Grocery Dude. By the end of the book, you'll have created a fast and fully functional Core Data application that integrates seamlessly with iCloud. If you would like to see the end result

<span id="page-26-1"></span>upfront, head over to the App Store and download Grocery Dude now. Note that Grocery Dude is written only for iPhone. This is because Core Data doesn't care what size screen you display data on; the concepts are the same. Without further ado, it's time to begin!

Have you ever stood in front of the fridge, pantry, cupboard, or some other location at home wondering what you're forgetting to put on your shopping list? Then, when you get to the store, you can't find something because you have no idea what aisle it's in? To top it off, after zigzagging all the way from aisle 8 (and finally finding what you're looking for in aisle 2), you discover the next item you need is back in aisle 8!

<span id="page-26-0"></span>Here's what Grocery Dude will do for you:

- Remind you what you *might* need by sorting potential items by their storage location in your house.
- Help you locate items at the grocery store by showing what aisle they're in.
- Group your list by aisle so you only need to visit each aisle once, and in order.
- Sync between your devices with iCloud.
- Help you learn Core Data!

#### Note

Appendix A, "Preparing Grocery Dude for Chapter 1," shows the steps required to create the master project "Grocery Dude" from scratch. You may run through those steps manually or alternatively download the starting point project from [http://www.timroadley.com/](http://www.timroadley.com/LearningCoreData/GroceryDude-AfterAppendixA.zip) [LearningCoreData/GroceryDude-AfterAppendixA.zip .](http://www.timroadley.com/LearningCoreData/GroceryDude-AfterAppendixA.zip) Once you have downloaded the project, you should open it in Xcode 5 or above.

### [Adding Core Data to an Existing Application](#page-7-1)

When you create an iOS Application project in Xcode, you can choose from various startingpoint templates. Using Core Data in your project is as easy as ticking the **Use Core Data** check box during creation of a Master-Detail, Utility Application, or Empty Application templatebased project. Adding Core Data manually is more educational, so the "Grocery Dude" project is created based on the **Single View Application** template, which doesn't include Core Data. To use the Core Data Framework, you'll need to link it to the project.

Update Grocery Dude as follows to link to the Core Data Framework:

- 1. Select the **Grocery Dude Target**, as shown in Figure 1.2 .
- 2. Click the **+** found in the **Linked Frameworks and Libraries** section of the **General** tab and then link to the **CoreData.framework**, as shown in Figure 1.2 .

<span id="page-27-1"></span><span id="page-27-0"></span>

| <b>Grocery Dude</b><br>2 targets, KOS SOK 7.0           | $\Xi$                                                                                                    | General | Capabilities                                                                                     | Info | <b>Build Settings</b> | <b>Build Phases</b> | <b>Build Rules</b> |            |
|---------------------------------------------------------|----------------------------------------------------------------------------------------------------|---------|--------------------------------------------------------------------------------------------------|------|-----------------------|---------------------|--------------------|------------|
| <b>Grocery Dude</b>                                     | <b>PROJECT</b><br>Crocery Dude<br><b>TARGETS</b><br>A - Crocery Dude<br><b>Grocery DudeTests</b><br>- Add Target |         | > App Icons                                                                                      |      |                       |                     |                    |            |
| AppDelegate.h<br>- AppDelegate.m                        |                                                                                                    |         | <b>E</b> Launch Images                                                                           |      |                       |                     |                    |            |
| Main.storyboard<br>ViewController.h<br>ViewController.m |                                                                                                    |         | <b>V</b> Linked Frameworks and Libraries<br>Name<br>CoreData.framework<br>CoreGraphics.framework |      |                       |                     |                    |            |
| Images.xcassets<br>Supporting Files                     |                                                                                                    |         |                                                                                                  |      |                       |                     |                    |            |
| <b>Grocery DudeTests</b>                                |                                                                                                    |         |                                                                                                  |      |                       |                     |                    |            |
| <b>Frameworks</b>                                       |                                                                                                    |         | <b>Illi</b> UIKit.framework<br>Foundation.framework                                              |      |                       |                     |                    | Required." |
| Products                                                |                                                                                                    |         |                                                                                                  |      |                       |                     |                    | Required : |
|                                                         |                                                                                                    |         | ۰<br>$\rightarrow$                                                                               |      |                       |                     |                    |            |

Figure 1.2 Linking the Core Data Framework

#### [Introducing Core Data Helper](#page-7-0)

If you've ever examined the built-in Core Data–enabled templates, you may have noticed a lot of Core Data setup is done in the application delegate. So that you may apply the approach used in this book to your own projects, Core Data will be set up using a helper class. This keeps the Core Data components modular and portable. The application delegate will be used to lazily create an instance of the CoreDataHelper class. An instance of this class will be used to do the following:

- Initialize a managed object model
- Initialize a persistent store coordinator with a persistent store based on the managed object model
- Initialize a managed object context based on the persistent store coordinator

Update Grocery Dude as follows to create the CoreDataHelper class in a new Xcode group:

 1. Right-click the **Grocery Dude** group in Xcode and then create a new group called **Generic Core Data Classes**, as shown in Figure 1.3 .

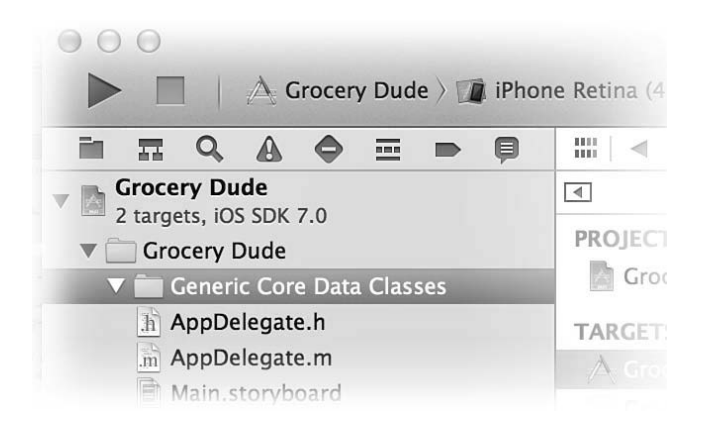

Figure 1.3 Xcode group for generic Core Data classes

- <span id="page-28-0"></span>2. Select the **Generic Core Data Classes** group.
- 3. Click **File** > **New** > **File...** .
- 4. Create a new **iOS** > **Cocoa Touch** > **Objective-C class** and then click **Next** .
- 5. Set **Subclass of** to NSObject and **Class** name to CoreDataHelper and then click **Next** .
- 6. Ensure the Grocery Dude target is ticked and then create the class in the Grocery Dude project directory.

Listing 1.1 shows new code intended for the CoreDataHelper header file.

Listing 1.1 **CoreDataHelper.h**

```
 #import <Foundation/Foundation.h>
 #import <CoreData/CoreData.h>
 @interface CoreDataHelper :NSObject
 @property (nonatomic, readonly) NSManagedObjectContext *context;
 @property (nonatomic, readonly) NSManagedObjectModel *model;
 @property (nonatomic, readonly) NSPersistentStoreCoordinator *coordinator;
 @property (nonatomic, readonly) NSPersistentStore *store;
- (void) setupCoreData;
 - (void)saveContext;
 @end
```
As an Objective-C programmer, you should be familiar with the purpose of header ( .h ) files. CoreDataHelper.h is used to declare properties for the context, model, coordinator and the store within it. The setupCoreData method will be called once an instance of CoreDataHelper has been created in the application delegate. The saveContext method may be called whenever you would like to save changes from the managed object context to the persistent store. This method can cause interface lag if there are a lot of changes to be written to disk. It is recommended that it only be called from the applicationDidEnterBackground and applicationWillTerminate methods of AppDelegate.m—at least until background save is added in Chapter 11 .

Update Grocery Dude as follows to configure the CoreDataHelper header:

1. Replace all code in CoreDataHelper.h with the code from Listing 1.1. If you select CoreDataHelper.m, Xcode will warn that you haven't implemented the setupCoreData and saveContext methods, which is okay for now.

#### <span id="page-29-2"></span><span id="page-29-0"></span>[Core Data Helper Implementation](#page-7-0)

The helper class will start out with four main sections. These sections are FILES, PATHS, SETUP, and SAVING. For easy navigation and readability, these areas are separated by pragma marks. As shown in Figure 1.4 , the pragma mark feature of Xcode allows you to logically organize your code and automatically provides a nice menu for you to navigate with.

<span id="page-29-1"></span>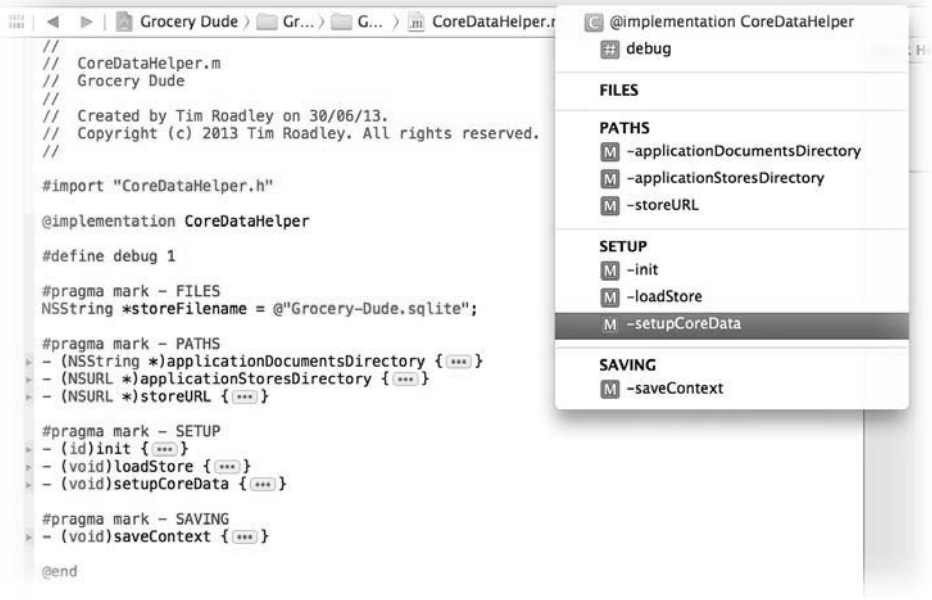

Figure 1.4 Pragma mark generated menu

#### [Files](#page-7-0)

The FILES section of CoreDataHelper.m starts out with a persistent store filename stored in an NSString. When additional persistent stores are added later, this is where you'll set their filenames. Listing 1.2 shows the code involved along with a new #define statement, which will be used in most of the classes in Grocery Dude to assist with debugging. When debug is set to 1, debug logging will be enabled for that class. Most NSLog commands will be wrapped in an if (debug == 1) statement, which will only work when debugging is enabled.

```
Listing 1.2 CoreDataHelper.m: FILES
```
 #define debug 1 #pragma mark - FILES NSString \*storeFilename = @"Grocery-Dude.sqlite";

Update Grocery Dude as follows to add the FILES section:

1. Add the code from Listing 1.2 to the bottom of CoreDataHelper.m before @end.

#### [Paths](#page-7-1)

To persist anything to disk, Core Data needs to know where in the file system persistent store files should be located. Three separate methods help provide this information. Listing 1.3 shows the first method, which is called applicationDocumentsDirectory and returns an NSString representing the path to the application's documents directory. You'll also notice the first use of an if  $(debug==1)$  statement wrapping a line of code that shows what method is running. This NSLog statement is useful for seeing the order of execution of methods in the application, which is great for debugging.

Listing 1.3 **CoreDataHelper.m**: **PATHS**

```
 #pragma mark - PATHS
 - (NSString *)applicationDocumentsDirectory {
if (debug==1) {
     NSLog(@"Running %@ '%@'", self.class,NSStringFromSelector(_cmd));
 }
 return [NSSearchPathForDirectoriesInDomains(NSDocumentDirectory, NSUserDomainMask,YES) 
➥lastObject];
 }
```
Update Grocery Dude as follows to add the PATHS section:

1. Add the code from Listing 1.3 to the bottom of CoreDataHelper.m before @end.

The next method, applicationStoresDirectory, appends a directory called Stores to the application's documents directory and then returns it in an NSURL. If the Stores directory doesn't exist, it is created as shown in Listing 1.4.

Listing 1.4 **CoreDataHelper.m**: **applicationStoresDirectory**

```
 - (NSURL *)applicationStoresDirectory {
 if (debug==1) {
     NSLog(@"Running %@ '%@'", self.class, NSStringFromSelector(_cmd));
 }
```

```
 NSURL *storesDirectory =
 [[NSURL fileURLWithPath:[self applicationDocumentsDirectory]]
                                      URLByAppendingPathComponent:@"Stores"];
 NSFileManager *fileManager = [NSFileManager defaultManager];
 if (![fileManager fileExistsAtPath:[storesDirectory path]]) {
     NSError *error = nil;
     if ([fileManager createDirectoryAtURL:storesDirectory
               withIntermediateDirectories:YES
                                 attributes:nil
                                     error:&error]) {
         if (debug==1) {
             NSLog(@"Successfully created Stores directory");}
 }
        else {NSLog(@"FAILED to create Stores directory: %@", error);}
     }
     return storesDirectory;
 }
```
<span id="page-31-0"></span>Update Grocery Dude as follows to add to the PATHS section:

1. Add the code from Listing 1.4 to the bottom of  $\text{CoreDataHelper.m}$  before @end.

The last method, which is shown in Listing 1.5 , simply appends the persistent store filename to the store's directory path. The end result is a full path to the persistent store file.

Listing 1.5 **CoreDataHelper.m**: **storeURL**

```
 - (NSURL *)storeURL {
 if (debug==1) {
     NSLog(@"Running %@ '%@'", self.class, NSStringFromSelector(_cmd));
 }
 return [[self applicationStoresDirectory]
               URLByAppendingPathComponent:storeFilename];
 }
```
Update Grocery Dude as follows to add to the PATHS section:

1. Add the code from Listing 1.5 to the bottom of CoreDataHelper.m before @end.

#### [Setup](#page-7-0)

With the files and paths ready to go, it's time to implement the three methods responsible for the initial setup of Core Data. Listing 1.6 shows the first method, called init, which runs automatically when an instance of CoreDataHelper is created.

<span id="page-32-0"></span>Listing 1.6 **CoreDataHelper.m**: **SETUP**

```
 #pragma mark - SETUP
 - (id)init {
 if (debug==1) {
     NSLog(@"Running %@ '%@'", self.class, NSStringFromSelector(_cmd));
 }
     self = [super init];
     if (!self) {return nil;}
     _model = [NSManagedObjectModel mergedModelFromBundles:nil];
     _coordinator = [[NSPersistentStoreCoordinator alloc]
                              initWithManagedObjectModel:_model];
     _context = [[NSManagedObjectContext alloc]
                              initWithConcurrencyType:NSMainQueueConcurrencyType];
    [_context setPersistentStoreCoordinator: coordinator];
     return self;
 }
```
The model instance variable points to a managed object model. The managed object model is initiated from all available data model files (object graphs) found in the main bundle by calling mergedModelFromBundles and passing nil. At the moment, there are no model files in the project; however, one will be added in Chapter 2 . It is possible to pass an NSArray of NSBundles here in case you wanted to merge multiple models. Usually you won't need to worry about this.

#### Note

Another way to initialize a managed object model is to specify the exact model file to use. This takes over twice the amount of code, as opposed to just merging bundles. Here's how you would manually specify the model to use:  $model = [NSManagedObjectModel]$  allocl initWithContentsOfURL: [[NSBundle mainBundle] URLForResource:@"Model" withExtension:@"momd"]];.

The coordinator instance variable points to a persistent store coordinator. It is initialized based on the model pointer to the managed object model that has just been created. So far, the persistent store coordinator has no persistent store files because they will be added later by the setupCoreData method.

The context instance variable points to a managed object context. It is initialized with a concurrency type that tells it to run on a "main thread" queue. You'll need a context on the main thread whenever you have a data-driven user interface. Once the context has been initialized, it is configured to use the existing coordinator pointer to the persistent store coordinator. Chapter 8will demonstrate how to use multiple managed object contexts, including a background (private queue) concurrency type. For now, the main thread context will do.

<span id="page-33-0"></span>Update Grocery Dude as follows to add the SETUP section:

1. Add the code from Listing 1.6 to the bottom of  $\text{CoreDataHeight}.$  m before @end.

The next method required in the SETUP section is loadStore and is shown in Listing 1.7.

Listing 1.7 **CoreDataHelper.m**: **loadStore**

```
 - (void)loadStore {
if (debug==1) {
 NSLog(@"Running %@ '%@'", self.class, NSStringFromSelector(_cmd));
 }
    if (store) \{return_i\} // Don't load store if it's already loaded
     NSError *error = nil;
     _store = [_coordinator addPersistentStoreWithType:NSSQLiteStoreType
                                            configuration:nil
                                                       URL:[self storeURL]
                                                   options:nil error:&error];
    if (! store) \{NSLog(\emptyset' \text{Field to add store. Error: } \{\emptyset\} \text{ error});\{\emptyset\}else {if (debug == 1) \{NSLog(@"Successfully added store: %@", store);}\} }
```
The loadStore method is straightforward. Once a check for an existing store has been performed, a pointer to a nil NSError instance is created as error. This is then used when setting the store instance variable to capture any errors that occur during setup. If store is nil after an attempt to set it up fails, an error is logged to the console along with the content of the error.

When the SQLite persistent store is added via addPersistentStoreWithType, a pointer to the persistent store is held in \_store. The storeURL of the persistent store is the one returned by the methods created previously.

Update Grocery Dude as follows to add to the SETUP section:

1. Add the code from Listing 1.7 to the bottom of CoreDataHelper.m before @end.

Finally, it's time to create the setupCoreData method. With the other supporting methods in place, this is a simple task. Listing 1.8 shows the contents of this new method, which at this stage only calls loadStore. This method will be expanded later in the book as more functionality is added.

Listing 1.8 **CoreDataHelper.m**: **setupCoreData**

```
- (void)setupCoreData {
if (debug==1) {
     NSLog(@"Running %@ '%@'", self.class, NSStringFromSelector(_cmd));
 }
     [self loadStore];
 }
```
<span id="page-34-1"></span><span id="page-34-0"></span>Update Grocery Dude as follows to add to the SETUP section:

1. Add the code from Listing 1.8 to the bottom of  $\text{CoreDataHelper.m}$  before @end.

#### [Saving](#page-7-1)

The next puzzle piece is a method called whenever you would like to save changes from the \_context to the \_store. This is as easy as sending the context a save: message, as shown in Listing 1.9 . This method will be placed in a new SAVING section.

Listing 1.9 **CoreDataHelper.m**: **SAVING**

```
 #pragma mark - SAVING
- (void) saveContext {
 if (debug==1) {
     NSLog(@"Running %@ '%@'", self.class, NSStringFromSelector(_cmd));
 }
     if ([_context hasChanges]) {
         NSError *error = nil;
         if ([_context save:&error]) {
            NSLog(@" context SAVED changes to persistent store");
         } else {
            NSLog(@"Failed to save context: %@", error);
 }
     } else {
        NSLog(@"SKIPPED context save, there are no changes!");
     }
 }
```
Update Grocery Dude as follows to add the SAVING section:

1. Add the code from Listing 1.9 to the bottom of  $\text{CoreDataHelper.m}$  before @end.

The Core Data Helper is now ready to go! To use it, a new property is needed in the application delegate header. The CoreDataHelper class also needs to be imported into the application delegate header, so it knows about this new class. The bold code shown in Listing 1.10 highlights the changes required to the application delegate header.

Listing 1.10 **AppDelegate.h**

```
 #import <UIKit/UIKit.h>
#import "CoreDataHelper.h"
 @interface AppDelegate : UIResponder <UIApplicationDelegate>
 @property (strong, nonatomic) UIWindow *window;
@property (nonatomic, strong, readonly) CoreDataHelper *coreDataHelper;
 @end
```
<span id="page-35-0"></span>Update Grocery Dude as follows to add CoreDataHelper to the application delegate:

1. Replace all code in AppDelegate.h with the code from Listing 1.10.

The next step is to update the application delegate implementation with a small method called cdh, which returns a non-nil CoreDataHelper instance. In addition, a #define debug 1 statement needs to be added for debug purposes, as shown in Listing 1.11 .

Listing 1.11 **AppDelegate.m**: **cdh**

#define debug 1

```
 - (CoreDataHelper*)cdh {
if (debug==1) {
     NSLog(@"Running %@ '%@'", self.class, NSStringFromSelector(_cmd));
 }
    if (! coreDataHelper) {
         _coreDataHelper = [CoreDataHelper new];
        [ coreDataHelper setupCoreData];
     }
     return _coreDataHelper;
 }
```
Update Grocery Dude as follows to add the cdh method to the application delegate:

**1.** Add the code from Listing 1.11 to AppDelegate.m on the line after  $\textcircled{i}$  mplementation AppDelegate.

The final step required is to ensure the context is saved each time the application enters the background or is terminated. This is an ideal time to save changes to disk because the user interface won't lag during save as it is hidden. Listing  $1.12$  shows the code involved in saving the context.

Listing 1.12 **AppDelegate.m**: **applicationDidEnterBackground**

```
 - (void)applicationDidEnterBackground:(UIApplication *)application {
     [[self cdh] saveContext];
 }
 - (void)applicationWillTerminate:(UIApplication *)application {
    [[self cdh] saveContext];
 }
```
Update Grocery Dude as follows to ensure the context is saved when the application enters the background or is terminated:

 1. Add [[self cdh] saveContext]; to the bottom of the applicationDidEnterBackground method in AppDelegate.m. <span id="page-36-2"></span><span id="page-36-0"></span>2. Add [[self cdh] saveContext]; to the bottom of the applicationWillTerminate method in AppDelegate.m.

Run Grocery Dude on the iOS Simulator and examine the debug log window as you press the home button (Shift+ $\sharp$ +H or Hardware > Home). The log is initially blank because Core Data is set up on demand using the cdh method of the application delegate. The first time Core Data is used is during the save: that's triggered when the application enters the background. As the application grows, the cdh method will be used earlier. Figure 1.5shows the order of method execution once you press the home button.

<span id="page-36-1"></span>

|                             | $\mathbb{F}$ <b>D</b> II $\mathbb{F}$ $\pm$ $\mathbb{F}$ $\rightarrow$ <b>Grocery Dude</b> |                                                                                                    |
|-----------------------------|--------------------------------------------------------------------------------------------|----------------------------------------------------------------------------------------------------|
|                             |                                                                                            | 2013-07-01 07:20:06.654 Grocery Dude[61842:a0b] Running AppDelegate 'cdh'                                                             |
|                             |                                                                                            | 2013-07-01 07:20:06.656 Grocery Dude[61842:a0b] Running CoreDataHelper 'init'                                                         |
|                             |                                                                                            | 2013-07-01 07:20:06.657 Grocery Dude[61842:a0b] Running CoreDataHelper 'setupCoreData'                                                |
|                             |                                                                                            | 2013-07-01 07:20:06.657 Grocery Dude[61842:a0b] Running CoreDataHelper 'loadStore'                                                    |
|                             |                                                                                            | 2013-07-01 07:20:06.657 Grocery Dude[61842:a0b] Running CoreDataHelper 'storeURL'                                                     |
|                             |                                                                                            | 2013-07-01 07:20:06.658 Grocery Dude[61842:a0b] Running CoreDataHelper 'applicationStoresDirectory'                                   |
|                             |                                                                                            | 2013-07-01 07:20:06.658 Grocery Dude[61842:a0b] Running CoreDataHelper 'applicationDocumentsDirectory'                                |
|                             |                                                                                            | 2013-07-01 07:20:06.668 Grocery Dude[61842:a0b] Successfully created Stores directory                                                 |
|                             |                                                                                            | 2013-07-01 07:20:06.673 Grocery Dude[61842:a0b] Successfully added store: <nssqlcore: 0xe973200=""> (URL: file:///Users/</nssqlcore:> |
|                             |                                                                                            | Timbo/Library/Application%20Support/iPhone%20Simulator/7.0/Applications/4DBD86E3-BB1D-4D71-BEDD-47520E97F67B/Documents/               |
| Stores/Grocery-Dude.sqlite) |                                                                                            |                                                                                                    |
|                             |                                                                                            | 2013-07-01 07:20:06.673 Grocery Dude[61842:a0b] Running CoreDataHelper 'saveContext'                                                  |
|                             |                                                                                            | 2013-07-01 07:20:06.674 Grocery Dude[61842:a0b] SKIPPED context save, there are no changes!                                           |

Figure 1.5 The debug log window showing order of execution

# **Summary**

You've now been introduced to the key components of Core Data. The sample application Grocery Dude has been updated to include an SQLite persistent store, persistent store coordinator, managed object model, and managed object context. The data model has not been configured, so the application isn't very interesting yet. Chapter 2is where the real fun begins with the introduction of data models. If you're still unclear on the role some parts of Core Data play, don't worry too much at this stage. As you come to use each component more, it should become easier to understand how they fit together.

# [Exercises](#page-7-1)

Why not build on what you've learned by experimenting?

 1. Add the following code to the top of each method in the application delegate to assist with debugging:

```
 if (debug==1) {
    NSLog(@"Running %@ '%@'", self.class, NSStringFromSelector(_cmd));
 }
```
- 2. Examine the console log to compare the different locations persistent store files are saved to when running the application on a device versus running on the iOS Simulator. This is useful information when it comes time to open the persistent store for troubleshooting.
- 3. Change the persistent store type in the loadStore method of CoreDataHelper.m from NSSQLStoreType to NSXMLStoreType and try running the application. You won't be able to run the application because this store type is not available on iOS.

*This page intentionally left blank* 

# **[Index](#page-13-0)**

#### A

<span id="page-39-0"></span>app icons, Grocery Dude sample app, [415](#page--1-19) AppDelegate: demo (Deleting) listing (2.9), [43](#page--1-19)  AppDelegate: demo (Fetch Request Template) listing (2.8), [41](#page--1-19)  AppDelegate: demo (Filtering) listing (2.7), [40](#page--1-19)  AppDelegate.h: cdh listing (5.6), [104](#page--1-19)  AppDelegate.m: applicationDidEnterBackground listing (1.12), [15](#page-35-0)  AppDelegate.m: cdh listing (1.11), 15 AppDelegate.m: cdh listing (5.7), [105](#page--1-19)  AppDelegate.m: demo (Fetch Request) listing (2.4), [37](#page--1-19)  AppDelegate.m: demo (Fetching) listing (2.5), [37](#page--1-19)  AppDelegate.m: demo (Fetching Test Amount Data) listing (3.4), [55](#page--1-19)  AppDelegate.m: demo (Fetching Test Measurement Data) listing (3.3), [51](#page--1-19) AppDelegate.m: demo (Fetching Test Unit Data) listing (3.10), [67](#page--1-19)  AppDelegate.m: demo (Inserting) listing (2.3), [32](#page--1-19)  AppDelegate.m: demo (Inserting Test Measurement Data) listing (3.2), [50](#page--1-19)

AppDelegate.m: demo listing (2.2), 31-32 AppDelegate.m: demo listing (5.11), 110-111 AppDelegate.m: demo (Relationship Creation) listing (4.1), 75-76 AppDelegate.m: demo (Sorting) listing (2.6), [38](#page--1-19) AppDelegate.m: demo (Unit Deletion) listing (4.3), [79](#page--1-19) AppDelegate.m: demo (Validate for Delete) listing  $(4.4)$ , 80-81 AppDelegate.m: generateStackMobSchema listing (16.6), 390-392 AppDelegate.m listing (13.1), 300-301 AppDelegate.m: showUnitAndItemCount listing (4.2), [78](#page--1-19) Application Stores Directory, [332](#page--1-19) applicationDidBecomeActive method, [31](#page--1-19) applications Core Data, adding to existing applications, [6](#page-26-1)-16 Grocery Cloud sample app, [417](#page--1-19), [423](#page--1-19) disabling camera and image support, [421](#page--1-19) renaming groups and tests, [419](#page--1-19) renaming scheme, [420](#page--1-19) repointing file paths, [418](#page--1-19) updating artwork, [421](#page--1-19) working around section name key path issue, 422-423 Grocery Dude sample app, [5](#page-25-2)-6, [16](#page-36-2), [411](#page--1-19) app icons, [415](#page--1-19) creating new Xcode project, [411](#page--1-19) launch images, [416](#page--1-19) renaming to Grocery Cloud, 417-418 storyboard design, 412-414

profiling, [251](#page--1-19) StackMob, creating, [382](#page--1-19) arrays, entities, [222](#page--1-19) artwork, Grocery Cloud sample app, updating, [421](#page--1-19) attribute data types Binary Data, [26](#page--1-19) Boolean, [25](#page--1-19) Date, [25](#page--1-19) Decimal, [25](#page--1-19) doubles, 24-27 floats, 24-27 integers, 23-24 String, [25](#page--1-19) Transformable, 26-27 attributes, managed object model, 22-23 settings, 28-29 authentication, StackMob, 394-406 LoginVC class, 397-406 user class, 396-397 automatic schema generation, StackMob, 390-392

#### B

backend SQL visibility, 33-36 Backend-as-a-Service (BaaS), StackMob, [379](#page--1-19) background processing, [263](#page--1-19), 268-269, [279](#page--1-19) background save, 263-268 Faulter class, 269-273 Thumbnailer class, 273-279 BACKUP & RESTORE section, DropboxHelper, 312-316

### backups displaying, [322](#page--1-19)[-323](#page--1-19) Dropbox, 297-298, 328 building DropboxHelper, 308-316 building DropboxTVC, [316](#page--1-19)-327 CoreDataHelper, 307-308 Integration, 298-307 performing, [319](#page--1-19)-321 Binary Data attribute data type, [26](#page--1-19)  Boolean attribute data type, [25](#page--1-19) building, DropboxHelper, 308-316

#### $\mathcal{C}$

 camera disabling, [421](#page--1-19)  implementing, 240-245 Cascade delete rule, [77](#page--1-19) classes CoreDataHelper, [7](#page-27-1)-8 FILES section, 9-10 Implementation, [9](#page-29-2) PATHS section, [10](#page-30-1)-11 SAVING section, [14](#page-34-1)-16 SETUP section, [11](#page-31-1)-14 updating for iCloud, 334-341 Deduplicator, 351-360 DropboxHelper, [302](#page--1-19)-304 Faulter, [269](#page--1-19)-273 LoginVC, 397-406 Thumbnailer, [273](#page--1-19)-279 user, StackMob, [396](#page--1-19)-397 clean slate, reveting iCloud to, 367-369 clients, StackMob, configuring, 385-387

#### code listings

AppDelegate: demo (Deleting) (2.9), [43](#page--1-19)  AppDelegate: demo (Fetch Request Template) (2.8), [42](#page--1-19) AppDelegate: demo (Filtering) (2.7), [40](#page--1-19) AppDelegate.h (1.10), [14](#page-34-1)  AppDelegate.h: cdh (5.6), [104](#page--1-19)  AppDelegate.m (13.1), 300-301 AppDelegate.m: applicationDidEnterBackground (1.12), [15](#page-35-0) AppDelegate.m: cdh (1.11), [15](#page-35-0) AppDelegate.m: cdh (5.7), [105](#page--1-19) AppDelegate.m: demo (2.2), [32](#page--1-19)  AppDelegate.m: demo (5.11), [110](#page--1-19)-111 AppDelegate.m: demo (Fetch Request) (2.4), [37](#page--1-19) AppDelegate.m: demo (Fetching) (2.5), [37](#page--1-19)  AppDelegate.m: demo (Fetching Test Amount Data) (3.4), [55](#page--1-19)  AppDelegate.m: demo (Fetching Test Measurement Data) (3.3), [51](#page--1-19) AppDelegate.m: demo (Fetching Test Unit Data) (3.10), [67](#page--1-19)  AppDelegate.m: demo (Inserting) (2.3), [32](#page--1-19)  AppDelegate.m: demo (Inserting Test Measurement Data) (3.2), [50](#page--1-19) AppDelegate.m: demo (Relationship Creation) (4.1), [76](#page--1-19)  AppDelegate.m: demo (Sorting) (2.6), [38](#page--1-19)  AppDelegate.m: demo (Unit Deletion) (4.3), [79](#page--1-19)  AppDelegate.m: demo (Validate for Delete) (4.4), [81](#page--1-19) 

 AppDelegate.m: generateStackMobSchema (16.6),  [390 - 392](#page--1-19) AppDelegate.m: showUnitAndItemCount (4.2), [78](#page--1-19) CoreDataHelper.h (1.1), [8](#page-28-0) CoreDataHelper.h (9.1), [218](#page--1-19) CoreDataHelper.h (14.2), [335](#page--1-19) CoreDataHelper.h (15.8), [361](#page--1-19) CoreDataHelper.h (16.1), [385](#page--1-19) CoreDataHelper.h: deepCopyEntities (9.14), [231](#page--1-19) CoreDataHelper.m: alertView:clickedButtonAtIndex (8.7),  [198 - 199](#page--1-19) CoreDataHelper.m: alertView:clickedButtonAtIndex (9.16), [233](#page--1-19) CoreDataHelper.m: applicationStoresDirectory (1.4),  $10 - 11$  $10 - 11$  CoreDataHelper.m: backgroundSaveContext (11.2), [266](#page--1-19) CoreDataHelper.m: checkIfDefaultDataNeedsImporting (8.2), [192](#page--1-19) CoreDataHelper.m: confirmMergeWithiCloud (15.13),  [365 - 366](#page--1-19) CoreDataHelper.m: CORE DATA RESET  $(13.7), 307-308$ CoreDataHelper.m: CORE DATA RESET (14.9), [343 - 344](#page--1-19) CoreDataHelper.m: CORE DATA RESET (15.10), [362](#page--1-19) CoreDataHelper.m: deepCopyFromPersistentStore (9.15),  [232 - 233](#page--1-19) CoreDataHelper.m: deepCopyFrom PersistentStore (9.18), [235](#page--1-19)

CoreDataHelper.m: DELEGATE: NSXMLParser (8.14), 206-208 CoreDataHelper.m: demo (Unit Deletion) (4.5), [81](#page--1-19) CoreDataHelper.m: ensureAppropriateStoreIsLoaded  $(14.10)$ , 344-345 CoreDataHelper.m: FILES (1.2), [10](#page-30-1) CoreDataHelper.m: FILES (9.3), [219](#page--1-19) CoreDataHelper.m: ICLOUD (14.6),  [338 - 339](#page--1-19) CoreDataHelper.m: ICLOUD RESET  $(15.14)$ , 367-368 CoreDataHelper.m: iCloudAccountIsSignedIn (14.1), [334](#page--1-19) CoreDataHelper.m: iCloudEnabledByUser (14.8), 342-343 CoreDataHelper.m: iCloudStoreURL (14.3), [336](#page--1-19) CoreDataHelper.m: importFromXML (8.3), [194](#page--1-19) CoreDataHelper.m: importGroceryDudeTestData (10.5), 260-261 CoreDataHelper.m: importGroceryDudeTestData (11.6),  [272 - 273](#page--1-19) CoreDataHelper.m: init (8.5), [197](#page--1-19) CoreDataHelper.m: init (9.2), [219](#page--1-19) CoreDataHelper.m: init (10.4), 248-249 CoreDataHelper.m: init (11.1), 264-265 CoreDataHelper.m: init (15.9), [361](#page--1-19) CoreDataHelper.m: init (16.2), 385-386 CoreDataHelper.m: isDefaultDataAlreadyImportedFor-StoreWithURL (8.1), [191](#page--1-19) CoreDataHelper.m: isMigration-NecessaryForStore (3.5), [60](#page--1-19)

CoreDataHelper.m: listenForStore-Changes (14.5), [338](#page--1-19)  CoreDataHelper.m: loadiCloudStore  $(14.4)$ , [336](#page--1-19)-337 CoreDataHelper.m: loadiCloudStore (14.7), [340](#page--1-19) CoreDataHelper.m: loadNoniCloud-StoreAsSeedStore (15.11), [363](#page--1-19) CoreDataHelper.m: loadSourceStore  $(9.5)$ , [220](#page--1-19)-221 CoreDataHelper.m: loadStore (1.7), [13](#page-33-0) CoreDataHelper.m: loadStore (3.1), [49](#page--1-19) CoreDataHelper.m: loadStore (3.9), [65](#page--1-19) CoreDataHelper.m: mergeNoniCloudDataWithiCloud  $(15.12)$ , 364-365 CoreDataHelper.m: migrateStore ([3.6\),](#page-24-2)  60-62 CoreDataHelper.m: observeValueForKeyPath and replaceStore (3.7), 62-63 CoreDataHelper.m: PATHS (1.3), [10](#page-30-1) CoreDataHelper.m: PATHS (9.4), [220](#page--1-19) CoreDataHelper.m: performBackgroundManaged-MigrationForStore (3.8), [64](#page--1-19) CoreDataHelper.m: SAVING (1.9), [14](#page-34-1)  CoreDataHelper.m: SAVING (16.3),  [387 - 388](#page--1-19)  CoreDataHelper.m: selectedUniqueAttributes (8.13),  [205 - 206](#page--1-19)  CoreDataHelper.m: setDefaultDataAsImportedForStore (8.6), [197](#page--1-19) [- 198](#page--1-19) CoreDataHelper.m: setDefaultDataStoreAsInitialStore (8.15), [212](#page--1-19) CoreDataHelper.m: SETUP (1.6), [12](#page-32-0)

CoreDataHelper.m: setupCoreData (1.8), [13](#page-33-0)  CoreDataHelper.m: setupCoreData (10.3), [247](#page--1-19) CoreDataHelper.m: setupCoreData (14.11), [346](#page--1-19)  CoreDataHelper.m: showValidationError (4.6), [83](#page--1-19)-84 CoreDataHelper.m: showValidationError (Additional Cases) (4.7), [85](#page--1-19)-86 CoreDataHelper.m: somethingChanged (9.17), [234](#page--1-19) CoreDataHelper.m: storeURL (1.5), [11](#page-31-1) CoreDataHelper.m: TEST DATA IMPORT (10.2), [246](#page--1-19)-247 CoreDataImporter.h (8.8), [200](#page--1-19)-201 CoreDataImporter.m: arrayForEntity (9.7), [222](#page--1-19) CoreDataImporter.m: copyRelationshipsFromObject (9.12), 229-230 CoreDataImporter.m: copyUniqueObject (9.8), [223](#page--1-19)-224 CoreDataImporter.m: copyUniqueObject:toContext (15.7),  [360](#page--1-19)  CoreDataImporter.m: deepCopyEntities (9.13), [231](#page--1-19) CoreDataImporter.m: establishOrderedToManyRelationship  $(9.11)$ , [227](#page--1-19)-228 CoreDataImporter.m: establishToManyRelationship (9.10),  [226 - 227](#page--1-19)  CoreDataImporter.m: establishToOneRelationship (9.9),  [224 - 225](#page--1-19) 

 CoreDataImporter.m: existingObjectInContext (8.10),  [202 - 203](#page--1-19) CoreDataImporter.m: insertBasicObjectInTargetEntity  $(8.12)$ , 204-205 CoreDataImporter.m: insertUniqueObjectInTargetEntity  $(8.11)$ , 203-204 CoreDataImporter.m: objectInfo (9.6),  [221 - 222](#page--1-19) CoreDataImporter.m: saveContext, initWithUniqueAttributes, uniqueAttributeForEntity (8.9),  [201 - 202](#page--1-19) CoreDataPickerTF.h (7.1), 160-161 CoreDataPickerTF.m: DATA (7.4), [165](#page--1-19) CoreDataPickerTF.m: DELEGATE+DATASOURCE: UIPickerView (7.2), 163-164 CoreDataPickerTF.m: INTERACTION (7.3), [164](#page--1-19) CoreDataPickerTF.m: VIEW [\(7.5\),](#page-28-0) 166-167 CoreDataTVC.h (5.1), [95](#page--1-19) CoreDataTVC.h (12.1), [282](#page--1-19) CoreDataTVC.h: reloadSearchFRCForPredicate (12.7), [287](#page--1-19) CoreDataTVC.h: searchFRC and searchDC (12.2), [282](#page--1-19) CoreDataTVC.m: configureSearch (12.9), [288](#page--1-19) CoreDataTVC.m Content Changes (5.4), [98](#page--1-19) CoreDataTVC.m: DATASOURCE: UITableView (5.3), 97-98 CoreDataTVC.m: DATASOURCE: UITableView (12.4), 283-284

CoreDataTVC.m: DELEGATE: NSFetchedResultsController (5.5), 99-100 CoreDataTVC.m: DELEGATE: NSFetchedResultsController (12.5), 284-286 CoreDataTVC.m: DELEGATE: UISearchDisplayController (12.6), [286](#page--1-19) CoreDataTVC.m: FETCHING (5.2), 95-96 CoreDataTVC.m: GENERAL (12.3), [283](#page--1-19) CoreDataTVC.m: performFetch (16.13), [407](#page--1-19) CoreDataTVC.m: reloadSearchFRCForPredicate (12.8),  [287 - 288](#page--1-19) CoreDataTVC.m: viewDidLoad (16.14), [408](#page--1-19) Deduplicator.h: deDuplicateEntityWithName (15.3), [355](#page--1-19) Deduplicator.m: deDuplicateEntityWithName  $(15.2)$ , 354-355 Deduplicator.m: deDuplicateEntityWithName  $(15.5), 358 - 359$  $(15.5), 358 - 359$  Deduplicator.m: duplicatesForEntityWithName (15.1), [353](#page--1-19) Deduplicator.m: saveContextHierarchy (15.4), [358](#page--1-19) Default Data XML Example Format (8.4), [195](#page--1-19) DropboxHelper.h (13.11), [316](#page--1-19) DropboxHelper.h (13.3), [302](#page--1-19) DropboxHelper.m (13.4), [303](#page--1-19) DropboxHelper.m: BACKUP / RESTORE  $(13.10)$ , 312-315

DropboxHelper.m: DROPBOX FILE MANAGEMENT (13.9), 310-312 DropboxHelper.m: LOCAL FILE MANAGEMENT (13.8), [309](#page--1-19)  DropboxTVC.h (13.12), [316](#page--1-19)  DropboxTVC.h (13.5), [304](#page--1-19)  DropboxTVC.m (13.6), [305](#page--1-19)  DropboxTVC.m: BACKUP (13.15),  [319 - 320](#page--1-19)  DropboxTVC.m: backup / restore (15.15), [371](#page--1-19)  DropboxTVC.m: DATA (13.13),  [317 - 318](#page--1-19)  DropboxTVC.m: DATASOURCE: UITableView (13.16), 322-323 DropboxTVC.m: RESTORE (13.17),  [325 - 327](#page--1-19)  DropboxTVC.m: VIEW (13.14), 318-319 Faulter.h (11.4), [270](#page--1-19)  Faulter.m (11.5), 270-271 Grocery Cloud Object Insertions (16.4),  [388 - 389](#page--1-19)  Grocery Dude-Info.plist (13.2), 301-302 Item.h (2.1), [30](#page--1-19)  ItemVC.h (6.1), [128](#page--1-19)  ItemVC.h (7.7), [172](#page--1-19)  ItemVC.m: CAMERA (10.1), 243-244 ItemVC.m: DATA (6.6), 140-141 ItemVC.m: DELEGATE: UITextField  $(6.4)$ , 136-137 ItemVC.m: INTERACTION (6.3), [135](#page--1-19)  ItemVC.m: INTERACTION (7.19),  [186 - 187](#page--1-19)  ItemVC.m: PICKERS (7.9), 173-174 ItemVC.m: refreshInterface (7.11),  [174 - 175](#page--1-19)  ItemVC.m: refreshInterface (7.16), [183](#page--1-19) 

ItemVC.m: refreshInterface (11.10), [278](#page--1-19)  ItemVC.m: selectedObjectClearedFor-PickerTF (7.18), [185](#page--1-19)  ItemVC.m: selectedObjectID:changed-ForPickerTF (7.17), [184](#page--1-19)  ItemVC.m: textFieldDidBeginEditing (7.10), [174](#page--1-19)  ItemVC.m: textFieldDidBeginEditing (7.14), [182](#page--1-19)  ItemVC.m: VIEW (6.5), [138](#page--1-19)  ItemVC.m: viewDidDisappear (7.21), [188](#page--1-19)  ItemVC.m: viewDidDisappear (10.6), [262](#page--1-19)  ItemVC.m: viewDidLoad (7.15), [182](#page--1-19)  ItemVC.m: viewDidLoad (7.8), [172](#page--1-19)  ItemVC.m: viewWillAppear (7.20), [187](#page--1-19)  LocationAtHomePickerTF.m (7.12),  [176 - 177](#page--1-19)  LocationAtHomeVC.m, LocationAtShopVC.m, and UnitVC.m: viewDidDisappear (11.3), [267](#page--1-19)  LocationAtShopPickerTF.m (7.13), 178-179 LoginVC.h (16.9), [397](#page--1-19)  LoginVC.m (16.10), 399-401 LoginVC.m: authenticate (16.12),  [404 - 405](#page--1-19)  LoginVC.m: create (16.11), 402-404 PrepareTVC.h ([5.8\),](#page-26-1) [106](#page--1-19)  PrepareTVC.m, ShopTVC.m, UnitsTVC.m, LocationsAtHomeTVC.m, and LocationsAtShopTVC.m: viewWillAppear (16.5), [390](#page--1-19)  PrepareTVC.m: accessoryButtonTappedForRowWith-IndexPath (12.14), 293-294

PrepareTVC.m and ShopTVC.m: prepareForSegue and accessoryButtonTappedForRow WithIndexPath (6.2), 128-129 PrepareTVC.m and ShopTVC.m: viewDidAppear (11.9), 276-277 PrepareTVC.m: cellForRowAtIndexPath  $(12.11), 290-291$  $(12.11), 290-291$  $(12.11), 290-291$ PrepareTVC.m: cellForRowAtIndexPath  $(B.1)$ , [422](#page--1-19)-423 PrepareTVC.m: commitEditingStyle (12.12), [292](#page--1-19) PrepareTVC.m: DATA (5.9), 106-107 PrepareTVC.m: didSelectRowAtIndexPath (12.13), [293](#page--1-19)  PrepareTVC.m: INTERACTION (5.13),  [115](#page--1-19) - [116](#page--1-19) PrepareTVC.m: SEARCH (12.10),  [289](#page--1-19) - [290](#page--1-19) PrepareTVC.m: VIEW (5.10), [108](#page--1-19)-109 PrepareTVC.m: VIEW (Selection and Deletion) (5.12), [112](#page--1-19)-113 PrepareTVC.m: viewDidAppear (15.6), [359](#page--1-19) ShopTVC.m: DATA (5.14), [118](#page--1-19)  ShopTVC.m: INTERACTION (5.16), [121](#page--1-19) ShopTVC.m: VIEW (5.15), [119](#page--1-19)-120 Thumbnailer.h (11.7), [274](#page--1-19)  Thumbnailer.m (11.8), [275](#page--1-19)-276 UnitPickerTF.m (7.6), [168](#page--1-19)-169 UnitsTVC.m (6.7), [147](#page--1-19)-149 UnitsTVC.m: prepareForSegue (6.10),  [153](#page--1-19) - [154](#page--1-19) UnitVC.h (6.8), [150](#page--1-19)  UnitVC.m (6.9), 150-152 User.h (16.7), [396](#page--1-19)  User.m (16.8), [396](#page--1-19)

 configuration Core Data, 369-370 home location views, [154](#page--1-19)-156 shop location views, 156-157 source stack, [218](#page--1-19)-221 StackMob clients, [385](#page--1-19)-387 connections LocationAtShopPickerTF, [180](#page--1-19)-181 UnitPickerTF, [171](#page--1-19)  context, import, creating, 196-197 copy relationships, 228-230 copyRelationshipsFromObject method, 228-230 copyUniqueObject method, 223-224 Core Data, [1](#page-21-2)-4, [16](#page-36-2) adding to existing applications, 6-16 configurations, 369-370 entity mapping, [21](#page--1-19) table views, [93](#page--1-19)  CoreDataTVC, 93-103 when to use, [5](#page-25-2)  CoreDataHelper class, [7](#page-27-1)-8, 307-308 FILES section, [9](#page-29-2)-10 implementation, [9](#page-29-2) PATHS section, [10](#page-30-1)-11 SAVING section, [14](#page-34-1)-16 SETUP section, [11](#page-31-1)-14 updating for iCloud, [334](#page--1-19)-341 CoreDataHelper instance, 104-105 CoreDataHelper.h: deepCopyEntities listing (9.14), [231](#page--1-19) CoreDataHelper.h listing (1.1), [8](#page-28-0) CoreDataHelper.h listing (9.1), [218](#page--1-19)  CoreDataHelper.h listing (14.2), [335](#page--1-19)  CoreDataHelper.h listing (15.8), [361](#page--1-19) 

CoreDataHelper.h listing (16.1), [385](#page--1-19) 

 CoreDataHelper.m: alertView:clickedButtonAtIndex listing (8.7), 198-199

 CoreDataHelper.m: alertView:clickedButtonAtIndex listing (9.16), [233](#page--1-19) 

CoreDataHelper.m: applicationStores-Directory listing  $(1.4)$ ,  $10-11$  $10-11$ 

CoreDataHelper.m: backgroundSave-Context listing (11.2), [266](#page--1-19) 

 CoreDataHelper.m: checkIfDefaultDataNeedsImporting listing (8.2), [192](#page--1-19) 

 CoreDataHelper.m: confirmMergeWithiCloud listing (15.13), 365-366

CoreDataHelper.m: CORE DATA RESET listing (13.7), 307-308

CoreDataHelper.m: CORE DATA RESET listing (14.9), 343-344

CoreDataHelper.m: CORE DATA RESET listing (15.10), [362](#page--1-19)

 CoreDataHelper.m: deepCopyFromPersistentStore listing  $(9.15)$ , 232-233

 CoreDataHelper.m: deepCopyFromPersistentStore listing (9.18), [235](#page--1-19) 

CoreDataHelper.m: DELEGATE: NSXMLParser listing (8.14), 206-208

CoreDataHelper.m: demo (Unit Deletion) listing (4.5), [81](#page--1-19) 

 CoreDataHelper.m: ensureAppropriateStoreIsLoaded listing  $(14.10), 344.345$ 

CoreDataHelper.m: FILES listing (1.2), [8](#page-28-0)  CoreDataHelper.m: FILES listing (9.3), [219](#page--1-19)

CoreDataHelper.m: ICLOUD listing (14.6),  [338 - 339](#page--1-19) 

CoreDataHelper.m: ICLOUD RESET listing  $(15.14)$ , 367 $-368$  CoreDataHelper.m: iCloudAccountIsSignedIn listing (14.1), [334](#page--1-19)  CoreDataHelper.m: iCloudEnabledByUser listing (14.8), 342-343 CoreDataHelper.m: iCloudStoreURL listing (14.3), [336](#page--1-19)  CoreDataHelper.m: importFromXML listing (8.3), [194](#page--1-19)  CoreDataHelper.m: importGroceryDudeTestData listing (10.5), 260-261 CoreDataHelper.m: importGroceryDudeTestData listing (11.6), 272-273 CoreDataHelper.m: init listing (8.5), [197](#page--1-19) CoreDataHelper.m: init listing (9.2), [219](#page--1-19) CoreDataHelper.m: init listing (10.4), 248-249 CoreDataHelper.m: init listing (11.1), 264-265 CoreDataHelper.m: init listing (15.9), [361](#page--1-19) CoreDataHelper.m: init listing (16.2),  [385 - 386](#page--1-19)  CoreDataHelper.m: isDefaultDataAlreadyImportedForStore-WithURL listing (8.1), [191](#page--1-19) CoreDataHelper.m: isMigrationNecessary-ForStore listing (3.5), [60](#page--1-19)  CoreDataHelper.m: listenForStoreChanges listing (14.5), [338](#page--1-19) CoreDataHelper.m: loadiCloudStore listing  $(14.4)$ , 336-337 CoreDataHelper.m: loadiCloudStore listing (14.7), [340](#page--1-19)  CoreDataHelper.m: loadNoniCloudStoreAsSeedStore listing

(15.11), [363](#page--1-19)

CoreDataHelper.m: loadSourceStore listing  $(9.5)$ , 220 $-221$ CoreDataHelper.m: loadStore listing (1.7), [13](#page-33-0)  CoreDataHelper.m: loadStore listing (3.1), [49](#page--1-19)  CoreDataHelper.m: loadStore listing (3.9), [65](#page--1-19)  CoreDataHelper.m: mergeNoniCloudDataWithiCloud listing  $(15.12)$ , 364-365 CoreDataHelper.m: migrateStore listing  $(3.6)$ , 60-62 CoreDataHelper.m: observeValueForKeyPath and replaceStore listing (3.7), 62-63 CoreDataHelper.m: PATHS listing (1.3), [10](#page-30-1)  CoreDataHelper.m: PATHS listing (9.4), [220](#page--1-19)  CoreDataHelper.m: performBackgroundManagedMigration-ForStore listing (3.8), [64](#page--1-19)  CoreDataHelper.m: SAVING listing (1.9), [14](#page-34-1) CoreDataHelper.m: SAVING listing (16.3), 387 388 CoreDataHelper.m: selectedUniqueAttributes listing (8.13), 205-206 CoreDataHelper.m: setDefaultDataAsImportedForStore listing (8.6), 197-198 CoreDataHelper.m: setDefaultDataStoreAsInitialStore listing (8.15), [212](#page--1-19) CoreDataHelper.m: SETUP listing (1.6), 11 CoreDataHelper.m: setupCoreData listing (1.8), [13](#page-33-0)  CoreDataHelper.m: setupCoreData listing (10.3), [247](#page--1-19) CoreDataHelper.m: setupCoreData listing (14.11), [346](#page--1-19)

CoreDataHelper.m: showValidationError (Additional Cases) listing (4.7), 83-86 CoreDataHelper.m: somethingChanged listing (9.17), [234](#page--1-19) CoreDataHelper.m: storeURL listing (1.5), [11](#page-31-1)  CoreDataHelper.m: TEST DATA IMPORT listing (10.2), 246-247 CoreDataImporter, 200-205 enhancing, [221](#page--1-19)-232 entity attributes, mapping XML data to, [206](#page--1-19) - [208](#page--1-19)  selecting unique attributes, [205](#page--1-19)-206 CoreDataImporter.h listing (8.8), 200-201 CoreDataImporter.m: arrayForEntity listing (9.7), [222](#page--1-19) CoreDataImporter.m: copyRelationshipsFromObject listing  $(9.12)$ , 229-230 CoreDataImporter.m: copyUniqueObject listing (9.8), 223-224 CoreDataImporter.m: copyUniqueObject:toContext listing (15.7), [360](#page--1-19) CoreDataImporter.m: deepCopyEntities listing (9.13), [231](#page--1-19) CoreDataImporter.m: establishOrderedToManyRelationship listing (9.11), 227-228 CoreDataImporter.m: establishToManyRelationship listing  $(9.10)$ , 226-227 CoreDataImporter.m: establishToOneRelationship listing (9.9), 224-225 CoreDataImporter.m: existingObjectInContext listing (8.10), 202-203

 CoreDataImporter.m: insertBasicObjectInTargetEntity listing (8.12), 204-205

 CoreDataImporter.m: insertUniqueObjectInTargetEntity listing (8.11), 203-204

CoreDataImporter.m: objectInfo listing (9.6), 221-222

CoreDataImporter.m: saveContext, initWithUniqueAttributes. uniqueAttributeForEntity listing (8.9),  [201 - 202](#page--1-19)

CoreDataPickerTF, 160-168

DATA section, [165](#page--1-19)

INTERACTION section, 164-165

VIEW section, 165-168

CoreDataPickerTF.h listing (7.1), 160-161

CoreDataPickerTF.m: DATA listing (7.4), [165](#page--1-19)

 CoreDataPickerTF.m: DELEGATE+DATASOURCE: UIPickerView listing (7.2), 163-164

CoreDataPickerTF.m: INTERACTION listing (7.3), [164](#page--1-19)

CoreDataPickerTF.m: VIEW listing (7.5), 166-167

CoreDataTVC table view, 93-103

DATASOURCE: UITableView, 96-98

FETCHING section, 95-96

 NSFetchedResultsControllerDelegate protocol, 96-98

updating to support search, 282-289

CoreDataTVC.h listing (5.1), [95](#page--1-19)

CoreDataTVC.h listing (12.1), [282](#page--1-19)

CoreDataTVC.h:

reloadSearchFRCForPredicate listing (12.7), [287](#page--1-19)

CoreDataTVC.h: searchFRC and searchDC listing (12.2), [282](#page--1-19)

CoreDataTVC.m: configureSearch listing (12.9), [288](#page--1-19)

CoreDataTVC.m: DATASOURCE: UITableView listing (5.3), 97-98

CoreDataTVC.m: DATASOURCE: UITableView listing (12.4), 283-284

CoreDataTVC.m: DELEGATE: NSFetchedResultsController listing (5.5), 99-100

CoreDataTVC.m: DELEGATE: NSFetchedResultsController listing (12.5), 284-286

CoreDataTVC.m: DELEGATE: UISearchDisplayController listing (12.6), [286](#page--1-19)

CoreDataTVC.m: FETCHING listing (5.2), 95-96

CoreDataTVC.m: GENERAL listing (12.3), [283](#page--1-19)

CoreDataTVC.m: performFetch listing (16.13), [407](#page--1-19)

 CoreDataTVC.m: reloadSearchFRCForPredicate listing (12.8), 287-288

CoreDataTVC.m: viewDidLoad listing (16.14), [408](#page--1-19)

#### D

#### data

 backups displaying, 322-323 Dropbox, 297-328 performing, 319-321 default, 189-190 importing, 190-192 preventing duplicate, 197-198

importing, [213](#page--1-19) CoreDataImporter, 200-208,  [221 - 232](#page--1-19) creating import context, 196-197 from persistent stores, 209-213 importing from XML, 193-195 restoring, 324-327 test, generating, 245-249 DATA section CoreDataPickerTF, [165](#page--1-19) ItemVC table view, 139-142 PrepareTVC table view, 106-107 ShopTVC table view, 117-118 Date attribute data type, [25](#page--1-19) Debug Navigator, iCloud, 341-342 Decimal attribute data type, [25](#page--1-19) Deduplicator class, 351-360 Deduplicator.h: deDuplicateEntityWithName listing (15.3), [355](#page--1-19) Deduplicator.m: deDuplicateEntityWithName listing (15.2), 354 355 Deduplicator.m: deDuplicateEntityWithName listing (15.5), 358-359 Deduplicator.m: duplicatesForEntityWithName listing (15.1), [353](#page--1-19) Deduplicator.m: saveContextHierarchy listing (15.4), [358](#page--1-19) deep copy, 215-218, [236](#page--1-19) configuring source stack, 218-221 CoreDataImporter, enhancing, 221-232 entities, 230-232 triggering,  $232-236$ 

default data, 189-190 importing, 190-192 triggering, 198-200 preventing duplicate, 197-198 using default data store as initial store, 210 - 213 Default Data XML Example Format listing, [195](#page--1-19) default migration, managed object model, 52-56 delete rules, objects, 77-81 deleting managed objects, 42-43 demo method, [32](#page--1-19) Deny delete rule, [77](#page--1-19), 79-80 disabling iCloud, 342-348 displaying data backups, 322-323 doubles, 24-27 Dropbox, 297-298, [328](#page--1-19) DropboxHelper class, 302-304 building, 308-316 DropboxTVC, 304-307 building, 316-327 iCloud, 370-371 integration, 298-307 linking to, 300-302 preparing CoreDataHelper, 307-308 supporting frameworks, 299-300 DROPBOX FILE MANAGEMENT section, DropboxHelper, 310-312 DropboxHelper class, 302-304 BACKUP & RESTORE section, 312-316 building, 308-316 DROPBOX FILE MANAGEMENT section, 310-312 LOCAL FILE MANAGEMENT section, 308-309

DropboxHelper.h listing (13.11), [316](#page--1-19)  DropboxHelper.h listing (13.3), [302](#page--1-19)  DropboxHelper.m: BACKUP / RESTORE listing (13.10), 312-315 DropboxHelper.m: DROPBOX FILE MANAGEMENT listing (13.9), 310-312 DropboxHelper.m listing (13.4), [303](#page--1-19) DropboxHelper.m: LOCAL FILE MANAGEMENT listing (13.8), [309](#page--1-19) DropboxTVC table view, 304-307 building, [316](#page--1-19)-327 DropboxTVC.h listing (13.12), [316](#page--1-19) DropboxTVC.h listing (13.5), [304](#page--1-19) DropboxTVC.m: BACKUP listing (13.15), 319-320 DropboxTVC.m: backup / restore listing (15.15), [371](#page--1-19) DropboxTVC.m: DATA listing (13.13),  [317 - 318](#page--1-19)  DropboxTVC.m: DATASOURCE: UITableView listing (13.16), 322-323 DropboxTVC.m listing (13.6), [305](#page--1-19)  DropboxTVC.m: RESTORE listing (13.17),  [325 - 327](#page--1-19)  DropboxTVC.m: VIEW listing (13.14), 318-319

duplicate default data, preventing, 197-198

#### E

editing units, ItemVC, 145-147 entities arrays, [222](#page--1-19)  deep copy, [230](#page--1-19)-232 inheritance, [86](#page--1-19)-90 managed object model, [20](#page--1-19)-22 relationships, 71-76 creating, [75](#page--1-19)-76

entity attributes, CoreDataImporter, mapping XML data to, 206-208

 establishOrderedToManyRelationship method, 227-228

establishToManyRelationship method, 226-227

establishToOneRelationship method, 224-225

#### F

Faulter class, 269-273 Faulter.h listing (11.4), [270](#page--1-19) Faulter.m listing (11.5), 270-271 fetch request filtering, 39-40 fetch request sorting, 38-39 fetch request templates, 40-42 fetching managed objects, 36-42 fetch request sorting, [38](#page--1-19)-39 FETCHING section, CoreDataTVC, [95](#page--1-19)-96 file paths, renaming, [418](#page--1-19) FILES section, CoreDataHelper class, 9-10 floats, 24-27

#### G

Grocery Cloud Object Insertions listing  $(16.4)$ , 388-389 Grocery Cloud sample app, [417](#page--1-19), [423](#page--1-19) disabling camera and image support, [421](#page--1-19) Grocery Dude sample app, renaming, 417-418 renaming groups and tests, [419](#page--1-19) renaming scheme, [420](#page--1-19) repointing file paths, [418](#page--1-19)  updating artwork, [421](#page--1-19)  working around section name key path issue, [422](#page--1-19)-423

Grocery Dude sample app, [5](#page-25-2)-6, [16](#page-36-2), [411](#page--1-19) app icons, [415](#page--1-19) creating new Xcode project, [411](#page--1-19) launch images, [416](#page--1-19) renaming to Grocery Cloud, 417-418 storyboard design, 412-414 updating, [7](#page-27-1)-8 Grocery Dude-Info.plist listing (13.2), 301-302 groups, renaming, [419](#page--1-19)

# H-K

hierarchy, table views, 126-127 home location views adding and editing, 153-154 configuring, 154-156 iCloud, 331-333, [346](#page--1-19), [351](#page--1-19), [371](#page--1-19) Debug Navigator, 341-342 de-duplication, 351-360 disabling, 342-348 Dropbox backup, 370-371 enabling, [333](#page--1-19) iCloud Store, 335-337 notifications, 337-341 reverting to clean slate, 367-369 seeding, 360-366 updating CoreDataHelper for, 334-341 identifying performance issues, 239-240 importing data, [213](#page--1-19) CoreDataImporter, 200-208, 221-232 creating import context, 196-197 default, 190-192, 198-200 from persistent stores, 209-213 from XML, 193-195 inheritance, entities, 86-90

Instruments, measuring performance, 251-252 integers, managed object model, ranges, 23-24 INTERACTION section CoreDataPickerTF, 164-165 ItemVC table view, 134-137 PrepareTVC table view, 114-116 ShopTVC table view, 121-122 iOS SDK, StackMob, 381-382 Item.h listing (2.1), [30](#page--1-19) ItemVC, 127-144 adding and editing units, 145-147 DATA section, 139-142 implementation, [134](#page--1-19) INTERACTION section, 134-137 LocationAtShopPickerTF, configuring for, 181-185 passing selected items to, 128-129 UnitPickerTF, configuring for, 171-176 VIEW section, 137-139 ItemVC.h (7.7) listing, [172](#page--1-19) ItemVC.h listing (6.1), [128](#page--1-19) ItemVC.m: CAMERA listing (10.1), 243-244 ItemVC.m: DATA listing (6.6), 140-141 ItemVC.m: DELEGATE: UITextField listing  $(6.4)$ , 136-137 ItemVC.m: INTERACTION listing (6.3), [135](#page--1-19) ItemVC.m: INTERACTION listing (7.19), 186-187 ItemVC.m: PICKERS listing (7.9), 173-174 ItemVC.m: refreshInterface listing (7.11), 174-175 ItemVC.m: refreshInterface listing (7.16), [183](#page--1-19) ItemVC.m: refreshInterface listing (11.10), [278](#page--1-19)

 ItemVC.m: selectedObjectClearedForPickerTF listing (7.18), [185](#page--1-19)  ItemVC.m: selectedObjectID:changedFor-PickerTF listing (7.17), [184](#page--1-19) ItemVC.m: textFieldDidBeginEditing listing (7.10), [174](#page--1-19)  ItemVC.m: textFieldDidBeginEditing listing (7.14), [182](#page--1-19)  ItemVC.m: VIEW listing (6.5), [138](#page--1-19) ItemVC.m: viewDidDisappear listing (7.21), [188](#page--1-19)  ItemVC.m: viewDidDisappear listing (10.6), [262](#page--1-19)  ItemVC.m: viewDidLoad listing (7.15), [182](#page--1-19)  ItemVC.m: viewDidLoad listing (7.8), [172](#page--1-19) ItemVC.m: viewWillAppear listing (7.20), [187](#page--1-19) 

#### L

launch images, Grocery Dude sample app, [416](#page--1-19) lightweight migration, managed object model, 48-51 linking to Dropbox, 300-302 listings AppDelegate: demo (Deleting) (2.9), [43](#page--1-19)  AppDelegate: demo (Fetch Request Template) (2.8), [42](#page--1-19) AppDelegate: demo (Filtering) (2.7), [40](#page--1-19) AppDelegate.h (1.10), [14](#page-34-1)  AppDelegate.h: cdh (5.6), [104](#page--1-19)  AppDelegate.m (13.1), 300-301 AppDelegate.m: applicationDidEnterBackground (1.12), [15](#page-35-0) AppDelegate.m: cdh (1.11), [15](#page-35-0) AppDelegate.m: cdh (5.7), [105](#page--1-19)

AppDelegate.m: demo (2.2), [32](#page--1-19)  AppDelegate.m: demo (5.11), [110](#page--1-19)-111 AppDelegate.m: demo (Fetch Request) (2.4), [37](#page--1-19)  AppDelegate.m: demo (Fetching) (2.5), [37](#page--1-19)  AppDelegate.m: demo (Fetching Test Amount Data) (3.4), [55](#page--1-19)  AppDelegate.m: demo (Fetching Test Measurement Data) (3.3), [51](#page--1-19) AppDelegate.m: demo (Fetching Test Unit Data) (3.10), [67](#page--1-19)  AppDelegate.m: demo (Inserting) (2.3), [32](#page--1-19)  AppDelegate.m: demo (Inserting Test Measurement Data) (3.2), [50](#page--1-19) AppDelegate.m: demo (Relationship Creation) (4.1), [76](#page--1-19)  AppDelegate.m: demo (Sorting) (2.6), [38](#page--1-19)  AppDelegate.m: demo (Unit Deletion) (4.3), [79](#page--1-19)  AppDelegate.m: demo (Validate for Delete) (4.4), [81](#page--1-19)  AppDelegate.m: generateStackMobSchema (16.6), 390 - 392 AppDelegate.m: showUnitAndItemCount (4.2), [78](#page--1-19) CoreDataHelper.h (1.1), [8](#page-28-0) CoreDataHelper.h (9.1), [218](#page--1-19)  CoreDataHelper.h (14.2), [335](#page--1-19) CoreDataHelper.h (15.8), [361](#page--1-19) CoreDataHelper.h (16.1), [385](#page--1-19) CoreDataHelper.h: deepCopyEntities (9.14), [231](#page--1-19) CoreDataHelper.m: alertView:clickedButtonAtIndex (8.7),  [198 - 199](#page--1-19) 

 CoreDataHelper.m: alertView:clickedButtonAtIndex (9.16), [233](#page--1-19) CoreDataHelper.m: applicationStoresDirectory (1.4),  $10 - 11$  CoreDataHelper.m: backgroundSaveContext (11.2), [266](#page--1-19)  CoreDataHelper.m: checkIfDefaultDataNeedsImporting (8.2), [192](#page--1-19)  CoreDataHelper.m: confirmMergeWithiCloud (15.13),  [365](#page--1-19) - [366](#page--1-19) CoreDataHelper.m: CORE DATA RESET  $(13.7), 307-308$  $(13.7), 307-308$  $(13.7), 307-308$ CoreDataHelper.m: CORE DATA RESET (14.9), [343](#page--1-19) [- 344](#page--1-19) CoreDataHelper.m: CORE DATA RESET (15.10), [362](#page--1-19) CoreDataHelper.m: deepCopyFromPersistentStore (9.15), 232-233 CoreDataHelper.m: deepCopyFromPersistentStore (9.18), [235](#page--1-19) CoreDataHelper.m: DELEGATE: NSXMLParser (8.14), [206](#page--1-19)-208 CoreDataHelper.m: demo (Unit Deletion) (4.5), [81](#page--1-19)  CoreDataHelper.m: ensureAppropriateStoreIsLoaded  $(14.10)$ , [344](#page--1-19)-345 CoreDataHelper.m: FILES (1.2), [10](#page-30-1) CoreDataHelper.m: FILES (9.3), [219](#page--1-19)  CoreDataHelper.m: ICLOUD (14.6),  [338](#page--1-19) - [339](#page--1-19) CoreDataHelper.m: ICLOUD RESET  $(15.14)$ , [367](#page--1-19)-368

 CoreDataHelper.m: iCloudAccountIsSignedIn (14.1), [334](#page--1-19) CoreDataHelper.m: iCloudEnabledByUser (14.8), 342-343 CoreDataHelper.m: iCloudStoreURL (14.3), [336](#page--1-19) CoreDataHelper.m: importFromXML (8.3), [194](#page--1-19)  CoreDataHelper.m: importGroceryDudeTestData (10.5), 260-261 CoreDataHelper.m: importGroceryDudeTestData (11.6),  [272](#page--1-19) - [273](#page--1-19) CoreDataHelper.m: init (8.5), [197](#page--1-19)  CoreDataHelper.m: init (9.2), [219](#page--1-19)  CoreDataHelper.m: init (10.4), [248](#page--1-19)-249 CoreDataHelper.m: init (11.1), [264](#page--1-19)-265 CoreDataHelper.m: init (15.9), [361](#page--1-19) CoreDataHelper.m: init (16.2), [385](#page--1-19)-386 CoreDataHelper.m: isDefaultDataAlreadyImportedFor-StoreWithURL (8.1), [191](#page--1-19)  CoreDataHelper.m: isMigrationNecessaryForStore (3.5), [60](#page--1-19)  CoreDataHelper.m: listenForStoreChanges (14.5), [338](#page--1-19)  CoreDataHelper.m: loadiCloudStore  $(14.4)$ , [336](#page--1-19)-337 CoreDataHelper.m: loadiCloudStore (14.7), [340](#page--1-19) CoreDataHelper.m: loadNoniCloudStoreAsSeedStore (15.11), [363](#page--1-19) CoreDataHelper.m: loadSourceStore  $(9.5)$ , 220-221 CoreDataHelper.m: loadStore (1.7), [13](#page-33-0) CoreDataHelper.m: loadStore (3.1), [49](#page--1-19) CoreDataHelper.m: loadStore (3.9), [65](#page--1-19)

 CoreDataHelper.m: mergeNoniCloudDataWithiCloud  $(15.12)$ , 364-365 CoreDataHelper.m: migrateStore (3.6), 60 - [62](#page--1-19) CoreDataHelper.m: observeValueForKeyPath and replaceStore (3.7), 62-63 CoreDataHelper.m: PATHS (1.3), [10](#page-30-1) CoreDataHelper.m: PATHS (9.4), [220](#page--1-19) CoreDataHelper.m: performBackgroundManaged-MigrationForStore (3.8), [64](#page--1-19) CoreDataHelper.m: SAVING (1.9), [14](#page-34-1)  CoreDataHelper.m: SAVING (16.3),  [387 - 388](#page--1-19)  CoreDataHelper.m: selectedUniqueAttributes (8.13),  [205 - 206](#page--1-19)  CoreDataHelper.m: setDefaultDataAsImportedForStore (8.6), [197](#page--1-19)-198 CoreDataHelper.m: setDefaultDataStoreAsInitialStore (8.15), [212](#page--1-19) CoreDataHelper.m: SETUP (1.6), [12](#page-32-0) CoreDataHelper.m: setupCoreData (1.8), [13](#page-33-0)  CoreDataHelper.m: setupCoreData (10.3), [247](#page--1-19) CoreDataHelper.m: setupCoreData (14.11), [346](#page--1-19)  CoreDataHelper.m: showValidationError (4.6), [83](#page--1-19)-84 CoreDataHelper.m: showValidationError (Additional Cases) (4.7), [85](#page--1-19)-86 CoreDataHelper.m: somethingChanged (9.17), [234](#page--1-19) CoreDataHelper.m: storeURL (1.5), [11](#page-31-1)

CoreDataHelper.m: TEST DATA IMPORT (10.2), [246](#page--1-19)-247 CoreDataImporter.h (8.8), [200](#page--1-19)-201 CoreDataImporter.m: arrayForEntity (9.7), [222](#page--1-19) CoreDataImporter.m: copyRelationshipsFromObject (9.12),  [229 - 230](#page--1-19)  CoreDataImporter.m: copyUniqueObject (9.8), [223](#page--1-19)-224 CoreDataImporter.m: copyUniqueObject:toContext (15.7), [360](#page--1-19) CoreDataImporter.m: deepCopyEntities (9.13), [231](#page--1-19) CoreDataImporter.m: establishOrderedToManyRelationship  $(9.11)$ , [227](#page--1-19)-228 CoreDataImporter.m: establishToManyRelationship (9.10),  [226 - 227](#page--1-19)  CoreDataImporter.m: establishToOneRelationship (9.9),  [224 - 225](#page--1-19)  CoreDataImporter.m: existingObjectInContext (8.10), 202-203 CoreDataImporter.m: insertBasicObjectInTargetEntity  $(8.12)$ , [204](#page--1-19)-205 CoreDataImporter.m: insertUniqueObjectInTargetEntity  $(8.11)$ , [203](#page--1-19)-204 CoreDataImporter.m: objectInfo (9.6),  [221 - 222](#page--1-19)  CoreDataImporter.m: saveContext, initWithUniqueAttributes, uniqueAttributeForEntity (8.9), 201-202 CoreDataPickerTF.h (7.1), 160-161

CoreDataPickerTF.m: DATA (7.4), [165](#page--1-19)  CoreDataPickerTF.m: DELEGATE+DATASOURCE: UIPickerView (7.2), 163-164 CoreDataPickerTF.m: INTERACTION (7.3), [164](#page--1-19)  CoreDataPickerTF.m: VIEW (7.5), 166-167 CoreDataTVC.h (5.1), [95](#page--1-19)  CoreDataTVC.h (12.1), [282](#page--1-19) CoreDataTVC.h: reloadSearchFRCForPredicate (12.7), [287](#page--1-19) CoreDataTVC.h: searchFRC and searchDC (12.2), [282](#page--1-19)  CoreDataTVC.m: configureSearch (12.9), [288](#page--1-19) CoreDataTVC.m Content Changes (5.4), [98](#page--1-19)  CoreDataTVC.m: DATASOURCE: UITableView (5.3), 97-98 CoreDataTVC.m: DATASOURCE: UITableView (12.4), [283](#page--1-19)-284 CoreDataTVC.m: DELEGATE: NSFetchedResultsController (5.5), 99-100 CoreDataTVC.m: DELEGATE: NSFetchedResultsController (12.5),  [284](#page--1-19) - [286](#page--1-19) CoreDataTVC.m: DELEGATE: UISearchDisplayController (12.6), [286](#page--1-19) CoreDataTVC.m: FETCHING (5.2), 95-96 CoreDataTVC.m: GENERAL (12.3), [283](#page--1-19)  CoreDataTVC.m: performFetch (16.13), [407](#page--1-19) CoreDataTVC.m: reloadSearchFRCForPredicate (12.8),

 [287](#page--1-19) - [288](#page--1-19)

CoreDataTVC.m: viewDidLoad (16.14), [408](#page--1-19) Deduplicator.h: deDuplicateEntityWithName (15.3), [355](#page--1-19) Deduplicator.m: deDuplicateEntityWithName (15.2),  [354](#page--1-19) - [355](#page--1-19) Deduplicator.m: deDuplicateEntityWithName (15.5),  [358](#page--1-19) - [359](#page--1-19) Deduplicator.m: duplicatesForEntityWithName (15.1), [353](#page--1-19) Deduplicator.m: saveContextHierarchy (15.4), [358](#page--1-19) Default Data XML Example Format (8.4), [195](#page--1-19)  DropboxHelper.h (13.11), [316](#page--1-19) DropboxHelper.h (13.3), [302](#page--1-19) DropboxHelper.m (13.4), [303](#page--1-19)  DropboxHelper.m: BACKUP / RESTORE  $(13.10)$ , [312](#page--1-19)-315 DropboxHelper.m: DROPBOX FILE MANAGEMENT (13.9), [310](#page--1-19)-312 DropboxHelper.m: LOCAL FILE MANAGEMENT (13.8), [309](#page--1-19) DropboxTVC.h (13.12), [316](#page--1-19)  DropboxTVC.h (13.5), [304](#page--1-19)  DropboxTVC.m (13.6), [305](#page--1-19) DropboxTVC.m: BACKUP (13.15),  [319](#page--1-19) - [320](#page--1-19) DropboxTVC.m: backup / restore (15.15), [371](#page--1-19) DropboxTVC.m: DATA (13.13),  [317](#page--1-19) - [318](#page--1-19) DropboxTVC.m: DATASOURCE: UITableView (13.16), 322-323

DropboxTVC.m: RESTORE (13.17),  [325 - 327](#page--1-19)  DropboxTVC.m: VIEW (13.14),  [318 - 319](#page--1-19)  Faulter.h (11.4), [270](#page--1-19)  Faulter.m (11.5), [270](#page--1-19)-271 Grocery Cloud Object Insertions (16.4),  [388 - 389](#page--1-19)  Grocery Dude-Info.plist (13.2), [301](#page--1-19)-302 Item.h (2.1), [30](#page--1-19)  ItemVC.h (6.1), [128](#page--1-19)  ItemVC.h (7.7), [172](#page--1-19)  ItemVC.m: CAMERA (10.1), [243](#page--1-19)-244 ItemVC.m: DATA (6.6), 140-141 ItemVC.m: DELEGATE: UITextField  $(6.4)$ , [136](#page--1-19)-137 ItemVC.m: INTERACTION (6.3), [135](#page--1-19)  ItemVC.m: INTERACTION (7.19),  [186 - 187](#page--1-19)  ItemVC.m: PICKERS (7.9), [173](#page--1-19)-174 ItemVC.m: refreshInterface (7.11), 174-175 ItemVC.m: refreshInterface (7.16), [183](#page--1-19)  ItemVC.m: refreshInterface (11.10), [278](#page--1-19)  ItemVC.m: selectedObjectClearedForPickerTF (7.18), [185](#page--1-19) ItemVC.m: selectedObjectID:changed-ForPickerTF (7.17), [184](#page--1-19)  ItemVC.m: textFieldDidBeginEditing (7.10), [174](#page--1-19) ItemVC.m: textFieldDidBeginEditing (7.14), [182](#page--1-19) ItemVC.m: VIEW (6.5), [138](#page--1-19) ItemVC.m: viewDidDisappear (7.21), [188](#page--1-19) ItemVC.m: viewDidDisappear (10.6), [262](#page--1-19)

ItemVC.m: viewDidLoad (7.15), [182](#page--1-19) ItemVC.m: viewDidLoad (7.8), [172](#page--1-19)  ItemVC.m: viewWillAppear (7.20), [187](#page--1-19) LocationAtHomePickerTF.m (7.12),  [176 - 177](#page--1-19)  LocationAtHomeVC.m, LocationAtShopVC.m, and UnitVC.m: viewDidDisappear (11.3), [267](#page--1-19)  LocationAtShopPickerTF.m (7.13),  [178 - 179](#page--1-19)  LoginVC.h (16.9), [397](#page--1-19)  LoginVC.m (16.10), 399-401 LoginVC.m: authenticate (16.12), 404-405 LoginVC.m: create (16.11), [402](#page--1-19)-404 PrepareTVC.h (5.8), [106](#page--1-19) PrepareTVC.m, ShopTVC.m, UnitsTVC.m, LocationsAtHomeTVC.m, and LocationsAtShopTVC.m: viewWillAppear (16.5), [390](#page--1-19) PrepareTVC.m: accessoryButtonTappedForRow-WithIndexPath (12.14), 293-294 PrepareTVC.m and ShopTVC.m: prepareForSegue and accessory-ButtonTappedForRowWithIndexPath  $(6.2)$ , [128](#page--1-19)-129 PrepareTVC.m and ShopTVC.m: viewDidAppear (11.9), 276-277 PrepareTVC.m: cellForRowAtIndexPath  $(12.11), 290 - 291$ PrepareTVC.m: cellForRowAtIndexPath (B.1), 422-423 PrepareTVC.m: commitEditingStyle (12.12), [292](#page--1-19)  PrepareTVC.m: DATA (5.9), 106-107 PrepareTVC.m: didSelectRowAtIndexPath (12.13), [293](#page--1-19) 

PrepareTVC.m: INTERACTION (5.13),  [115](#page--1-19) - [116](#page--1-19) PrepareTVC.m: SEARCH (12.10), 289-290 PrepareTVC.m: VIEW (5.10), [108](#page--1-19)-109 PrepareTVC.m: VIEW (Selection and Deletion) (5.12), [112](#page--1-19)-113 PrepareTVC.m: viewDidAppear (15.6), [359](#page--1-19) ShopTVC.m: DATA (5.14), [118](#page--1-19)  ShopTVC.m: INTERACTION (5.16), [121](#page--1-19) ShopTVC.m: VIEW (5.15), [119](#page--1-19)-120 Thumbnailer.h (11.7), [274](#page--1-19) Thumbnailer.m (11.8), [275](#page--1-19)-276 UnitPickerTF.m (7.6), [168](#page--1-19)-169 UnitsTVC.m (6.7), [147](#page--1-19)-149 UnitsTVC.m: prepareForSegue (6.10),  [153](#page--1-19) - [154](#page--1-19) UnitVC.h (6.8), [150](#page--1-19)  UnitVC.m (6.9), [150](#page--1-19)-152 User.h (16.7), [396](#page--1-19)  User.m (16.8), [396](#page--1-19) LOCAL FILE MANAGEMENT section, DropboxHelper, 308-309 LocationAtHomePickerTF, 176-177 LocationAtHomePickerTF.m listing (7.12), 176-177 LocationAtHomeVC.m, LocationAtShopVC.m, and UnitVC.m: viewDidDisappear listing (11.3), [267](#page--1-19)  LocationAtShopPickerTF, 178-185 configuring ItemVC for, 181-185 connecting to, 180-181 creating, [179](#page--1-19)-180 LocationAtShopPickerTF.m (7.13), 178-179

LoginVC class, 397-406 LoginVC.h listing (16.9), [397](#page--1-19) LoginVC.m: authenticate listing (16.12), 404-405 LoginVC.m: create listing (16.11), 402-404 LoginVC.m listing (16.10), 399-401

#### M

managed object context, [4](#page-24-2)  managed object model, 2, 4, [19](#page--1-19), [43](#page--1-19), 71 adding, 20, [47](#page--1-19)-48 attribute settings, [28](#page--1-19)-29 attributes, 22-23 backend SQL visibility, [33](#page--1-19)-36 changing, [45](#page--1-19)-46 creating managed objects, [32](#page--1-19)-33 doubles, [24](#page--1-19)-27 entities, 20-22 entity inheritance, 86-90 fetching managed objects, [36](#page--1-19)-42 floats, [24](#page--1-19)-27 integer ranges, [23](#page--1-19)-24 migration, [45](#page--1-19), 69 default, [52](#page--1-19)-56 lightweight, [48](#page--1-19)-51 migration manager, [57](#page--1-19)-68 NSManagedObject subclass, 29-31 primitive data types, scalar properties, [31](#page--1-19)  relationships, 71-76 creating, 75-76 delete rules, 77-81 StackMob, preparing for, [383](#page--1-19)-384 validation errors, 81-86

managed objects cleaning up, [261-262](#page--1-19)  deep copy, [215-218](#page--1-19)  configuring source stack, [218-219](#page--1-19)  deleting, 42-43 fetch request sorting, 38-39 mapping XML data to entity attributes, 206-208 measuring performance with Instruments, 251-252 with SQLDebug, 250-251 methods applicationDidBecomeActive, [31](#page--1-19)  copyRelationshipsFromObject, 228-230 copyUniqueObject, 223-224 deepCopyEntities, 230-232 demo, [32](#page--1-19)  establishOrderedToManyRelationship,  [227 - 228](#page--1-19)  establishToManyRelationship, 226-227 establishToOneRelationship, 224-225 objectInfo, 221-222 showValidationError, [84](#page--1-19)  viewDidDisappear, [262](#page--1-19)  migration, managed object model, 45, 69 default. 52-56 lightweight, 48-51 migration manager, 57-68 View Controller, 57-59

 objects managed creating, 32-33 deep copy, 215-218 deleting, 42-43 fetching, 36-42 managed object model, 19, 43, 71 adding, 20, 47-48 attributes, 22-23 backend SQL visibility, 33-36 changing, 45-46 doubles, 24-27 entities, 20-22 entity inheritance, 86-90 floats, 24-27 integer ranges, 23-24 migration, 45, 48-56, 69 NSManagedObject subclass, 29-31 relationships, 71-76 copy, 228-230 creating, 75-76 delete rules, 77-81 to-many, 226-227 to-one, 224-225 ordered to-many, 227-228 validation errors, 81-86 ordered to-many relationships, establishing, 227-228

#### P-Q

PATHS section, CoreDataHelper class, [10](#page-30-1)[-](#page-30-1)11 performance issues, 239, 262 generating test data, 245-249 identifying, 239-240

#### $N$ - $\Omega$

No Action delete rule, [77](#page--1-19)  notifications, iCloud, 337-341 Nullify delete rule, [77](#page--1-19)  objectInfo method, 221-222

improving performance, 254-261 with Instruments, 251-252 with SQLDebug, 250-251 persistent store coordinator, [2](#page-22-1)-3 persistent stores, [3](#page-23-0)  importing data from, 209-213 picker views, 159, 188 CoreDataPickerTF, 160-168 DATA section, [165](#page--1-19) INTERACTION section, 164-165 VIEW section, 165-168 LocationAtHomePickerTF, 176-177 LocationAtShopPickerTF, 178-185 configuring ItemVC for, 181-185 connecting to, 180-181 creating, 179-180 picker-avoiding text field, 186-188 UnitPickerTF, 168-176 configuring ItemVC for, 171-176 connecting to, [171](#page--1-19) creating, [170](#page--1-19)  preloading data, [189](#page--1-19)  default data, 189-190 PrepareTVC table view, 105-116 DATA section, 106-107 INTERACTION section, 114-116 updating to support search, 289-294 PrepareTVC.h listing (5.8), [106](#page--1-19)  PrepareTVC.m, ShopTVC.m, UnitsTVC.m, LocationsAtHomeTVC.m, and LocationsAtShopTVC.m: viewWillAppear listing (16.5), [390](#page--1-19) PrepareTVC.m: accessoryButtonTappedForRowWith-

IndexPath listing (12.14), 293-294

PrepareTVC.m and ShopTVC.m: prepareForSegue and accessoryButtonTappedForRow-WithIndexPath listing (6.2), 128-129 PrepareTVC.m and ShopTVC.m: viewDidAppear listing (11.9), 276-277 PrepareTVC.m: cellForRowAtIndexPath listing (12.11), 290-291 PrepareTVC.m: cellForRowAtIndexPath listing (B.1), 422-423 PrepareTVC.m: commitEditingStyle listing (12.12), [292](#page--1-19) PrepareTVC.m: DATA listing (5.9), 106-107 PrepareTVC.m: didSelectRowAtIndexPath listing (12.13), [293](#page--1-19)  PrepareTVC.m: INTERACTION listing (5.13), 115-116 PrepareTVC.m: SEARCH listing (12.10), 289-290 PrepareTVC.m: VIEW (5.10) listing, 108-109 PrepareTVC.m: VIEW (Selection and Deletion) listing (5.12), 112-113 PrepareTVC.m: viewDidAppear listing (15.6), [359](#page--1-19) preventing duplicate default data, 197-198 processing background, 263, 268-269, 279 save, 263-268 Thumbnailer class, 273-279 profiling applications, [251](#page--1-19)

#### R

#### relationships

copy, 228-230 delete rules, 77-81 entities, 71-76 creating, 75-76

to-many, establishing, 226-227 to-one, establishing, 224-225 ordered to-many, establishing, 227-228 REST (Representational State Transfer),  [380](#page--1-19) restoring data, Dropbox, 324-327

#### S

SAVING section, CoreDataHelper class, 14 [- 16](#page-36-2) schema generation, StackMob, 390-392 schema permissions, StackMob, [393](#page--1-19) Scroll View, configuring, 129-134 SDK, StackMob, 381-382 Search, [281](#page--1-19), [294](#page--1-19) CoreDataTVC, updating to support,  [282 - 289](#page--1-19) PrepareTVC, updating to support,  [289 - 294](#page--1-19) seeding, iCloud, 360-366 selected items, keeping reference to, [128](#page--1-19) SETUP section, CoreDataHelper class, 11 [- 14](#page-34-1) shop location views adding and editing, 153-154 configuring, 156-157 ShopTVC table view, 117-122 DATA section, 117-118 INTERACTION section, 121-122 VIEW section, 118-121 ShopTVC.m: DATA listing (5.14), [118](#page--1-19) ShopTVC.m: INTERACTION listing (5.16),  [121](#page--1-19) ShopTVC.m: VIEW listing (5.15), 119-120 showValidationError method, [84](#page--1-19) SQLDebug, measuring performance, 250-251

StackMob, 379-381, [408](#page--1-19) applications, creating, [382](#page--1-19) authentication, 394-406 LoginVC class, 397-406 user class, 396-397 automatic schema generation, 390-392 clients, configuring, 385-387 iOS SDK, 381-382 maintaining responsiveness, 406-408 managed object model, preparing,  [383 - 384](#page--1-19) saving, 387-389 schema permissions, [393](#page--1-19) underlying changes, 389-390 storyboard design, Grocery Dude sample app. 412-414 String attribute data type, [25](#page--1-19)

#### T

table views, [91](#page--1-19), [93](#page--1-19) CoreDataHelper instance, 104-105 CoreDataTVC, 93-103 DATASOURCE: UITableView, 96-98 FETCHING section, 95-96 NSFetchedResultsController-Delegate protocol, 96-98 updating to support search,  [282 - 289](#page--1-19) DropboxTVC, 304-307 building, 316-327 fundamental components, [91](#page--1-19) hierarchy, 126-127 home location views adding and editing, 153-154 configuring, 154-156

PrepareTVC, 105-116 DATA section, 106-107 INTERACTION section, 114-116 updating to support search,  [289 - 294](#page--1-19)  shop location views adding and editing, 153-154 configuring, 156-157 ShopTVC, 117-122 DATA section, 117-118 INTERACTION section, 121-122 VIEW section, 118-121 test data, generating, 245-249 tests, renaming, [419](#page--1-19)  text fields, configuring, 129-134 Thumbnailer class, 273-279 Thumbnailer.h listing (11.7), [274](#page--1-19)  Thumbnailer.m listing  $(11.8)$ , 275-276 to-many relationships, establishing, 226-227 to-one relationships, establishing, 224-225 Transformable attribute data type, 26-27 triggering deep copy, 232-236 default data import, 198-200

#### U

Ubiquity Container, [332](#page--1-19)  UITableViewController subclass, [92](#page--1-19)  UnitPickerTF, 168-176 connecting to, [171](#page--1-19)  creating, [170](#page--1-19)  ItemVC, configuring for, 171-176 UnitPickerTF.m listing (7.6), 168-169

units, ItemVC, adding and editing, 145-147 UnitsTVC Implementing, 147-149 seguing from, 153-154 UnitsTVC.m listing (6.7), 147-149 UnitsTVC.m: prepareForSegue listing (6.10), 153-154 UnitVC implementing, 149-152 seguing from, 153-154 UnitVC.h listing (6.8), [150](#page--1-19)  UnitVC.m listing (6.9), 150-152 updating CoreDataTVC, search support, 282-289 Grocery Dude, 7-8 PrepareTVC, search support, 289-294 user class, StackMob, 396-397 User.h listing (16.7), [396](#page--1-19)  User.m listing (16.8), [396](#page--1-19) 

#### V

validation errors, objects, 81-86 VIEW section CoreDataPickerTF, 165-168 ItemVC, 137-139 PrepareTVC table view, 108-113 ShopTVC table view, 118-121 viewDidDisappear method, [262](#page--1-19)  views, 125-126, 158 ItemVC, 127-144 adding and editing units, 145-147 passing selected items to, 128-129 VIEW section, 137-139

picker, [159](#page--1-19), [188](#page--1-19) CoreDataPickerTF, [160](#page--1-19)-168 LocationAtHomePickerTF, 176-177 LocationAtShopPickerTF, 178-185 picker-avoiding text field, [186](#page--1-19)-188 UnitPickerTF, 168-176 Scroll View, configuring, 129-134 table views, 91-93 adding and editing home and shop location, 153-154 CoreDataTVC, [93](#page--1-19)-103 hierarchy, [126](#page--1-19)-127 PrepareTVC, [105](#page--1-19)-116 ShopTVC, [117](#page--1-19)-121 UnitsTVC implementing, 147-149 seguing from, 153-154 UnitVC implementing, 149-152 seguing from, 153-154

#### X-Z

Xcode, Grocery Dude sample app, creating new project, [411](#page--1-19) Xcode [5, 5](#page-25-2)  XML, importing data from, 193-195

#### W

#### web services, StackMob, 379-381, 408

authentication, 394-406 automatic schema generation, [390](#page--1-19)-392 configuring clients, [385](#page--1-19)-387 creating applications, [382](#page--1-19) iOS SDK, 381-382 maintaining responsiveness, 406-408 managed object model preparation,  [383 - 384](#page--1-19)  saving, [387](#page--1-19)-389 schema permissions, [393](#page--1-19)  underlying changes, 389-390